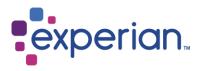

# Experian Access User Guide

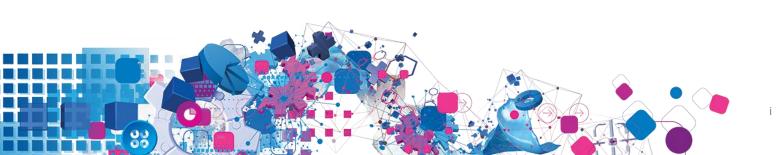

# Contents

| Experian Access features overview1        |   |
|-------------------------------------------|---|
| Experian Access features                  |   |
| Experian Access benefits                  |   |
| Experian Access target clients            |   |
| Demo capability                           |   |
| Reporting 2                               |   |
| Billing                                   |   |
| Security 2                                |   |
| User IDs and passwords                    | ) |
| First-time user login overview3           | • |
| First-time user login                     | ŀ |
| Experian Access Help Center5              | ; |
| Help content                              | ) |
| Product Overview                          | ; |
| Collection and Locating Solutions         | ) |
| Address Search <sup>SM</sup>              | ; |
| Address Update                            | ; |
| Collection Advantage6                     | ; |
| Collection Report6                        | j |
| MetroNet <sup>®</sup> 6                   | ; |
| Consumer Credit                           |   |
| Connect Check Plus <sup>SM</sup>          |   |
| Credit Profile Report                     |   |
| Employment Insight <sup>SM</sup>          |   |
| Social Search                             |   |
| Consumer Credit solutions                 |   |
|                                           |   |
| Bullseye <sup>SM</sup>                    |   |
| Instant Update6                           |   |
| Subscriber Decode <sup>SM</sup> 6         | ) |
| Custom Solutions                          | , |
| Industry Solutions7                       | P |
| Automotive Credit Profile <sup>SM</sup>   | , |
| Healthcare Credit Profile <sup>SM</sup> 7 | P |
| Prospect Marketing                        |   |
| Instant Prescreen <sup>SM</sup>           | P |
| iscreen                                   |   |
|                                           |   |

| Partner Services                           |
|--------------------------------------------|
| Income View <sup>SM</sup> 7                |
| SmartBusinessReports <sup>SM</sup> 7       |
| Ancillary Add-ons                          |
| Report Summary                             |
| Fraud Shield <sup>SM</sup>                 |
| Profile Summary                            |
| Demographics Band8                         |
| OFAC Name Matching Service                 |
| Creditor Contact Information               |
| Direct Check <sup>SM</sup>                 |
| Credit Score Disclosure Exception Notices8 |
| Risk Model Add-ons                         |
| Traditional                                |
| Income & Debt Estimators                   |
| Industry9                                  |
| Bankruptcy                                 |
| Behavioral                                 |
| Experian/Fair Isaac (FICO Scores)          |
| Home Tab — Dashboard                       |
| Products Tab                               |
| Consumer Credit 11                         |
| Credit Profile                             |
| Connect Check Plus <sup>SM</sup>           |
| Employment Insight <sup>SM</sup>           |
| Social Search                              |
| Consumer Credit Services                   |
| Bullseye                                   |
| Instant Update                             |
| Subscriber Decode                          |
| Collection and Locating Solutions          |
| Address Search <sup>SM</sup>               |
| Address Update                             |
| Collection Advantage22                     |

| Collection Report                                           | .23  |
|-------------------------------------------------------------|------|
| MetroNet <sup>SM</sup>                                      | . 24 |
| Industry Solutions                                          |      |
| Automotive Credit Profile <sup>SM</sup>                     |      |
| Healthcare Credit Profile <sup>SM</sup>                     | . 26 |
| Prospect Marketing                                          | . 27 |
| Instant Prescreen                                           | . 27 |
| Product demonstration                                       | . 28 |
| Experian Access batch processing overview                   | . 29 |
| Home Tab/Batch Services                                     | . 29 |
| Navigating to the Batch Services Inquiry Page               | .30  |
| Formatting your batch file correctly                        | . 31 |
| Sample .CSV File                                            | . 31 |
| Required Fields by Product                                  | . 32 |
| Inquiry Screen                                              | 33   |
| Uploaded file validation                                    | . 34 |
| End user e-mail notification                                | . 35 |
| Download Batch Services                                     | . 36 |
| Download Batch                                              | . 36 |
| Experian Access batch processing overview/Archive Inquiries | . 37 |
| View Individual Archive Report                              | . 37 |
| Archives                                                    | . 38 |
| Archive Inquires                                            | . 38 |
| View Archive Reports                                        | . 38 |
| Archive Search Results/Usage Reports                        | . 39 |
| Preferences                                                 | . 40 |
| How to set your landing page                                | . 40 |
| Credit Score Disclosure Exception Notices                   | . 41 |
| Instant Prescreen preferences                               | 42   |
| Support                                                     | 43   |

# **Experian Access features overview**

Experian Access provides Experian's clients with an easy-to-use, secure online environment, available 24-7 with no setup costs or special software or hardware installation required. This sophisticated, web-based portal provides access to essential credit management tools in one central, online location. All the accurate, critical data you need to make timely, informed decisions and fast approvals is just a click away. The features and benefits of this delivery option are included below:

## **Experian Access features**

- User-friendly interface with tips and help content embedded in the application process to help clients with their report requests
- Batch processing to enable clients to send a multiple-record file to process multiple reports in one transaction
- Web-enabled user groups to introduce new products and provide client training; recorded and archived for reference anytime
- Delegated administration of users via Experian Web Access Control System (EWACS)
- Secured Socket Layer with 128-bit encryption
- No special hardware or software required; an Internet-ready PC with a standard 128-bit encryption browser is all that is necessary (Internet Explorer® 7+ or Firefox)
- Multiple user access to the File One<sup>™</sup> credit database

# **Experian Access benefits**

- No additional cost
- Highly secure application
- Allows clients to manage their own users, including powerful usage reporting capabilities
- Available 24 hours a day, seven days a week
- Lower client training time and associated costs

# **Experian Access target clients**

Experian Access is ideal for clients that want to access Experian's credit solutions via the Internet but do not have volume levels that require or justify dedicated or leased-line access. There is no additional hardware or software required beyond a standard CPU with a modem and Internet access. Experian Access is browser-based and is presented in a user-friendly Web application format. Typical industries using Experian Access are financial services, banking, automotive, collections, credit union, and telecommunications, energy and cable. Experian Access provides clients with an immediate view into the credit health of their customers.

# **Demo capability**

Two methods are available for interacting with all available credit products: the Prefilled demo Method and STAR 2000 Interactive Test Database method. Additional information can be found on page 28 of this user guide.

# Reporting

Usage reports that indicate product usage/time frame by individual user(s) and subcodes are available. Additional Information can be found on page 39 of this user guide.

# Billing

If you have access to more than one subcode, it is critical that you are aware which subcode is to be used for which purpose. You are asked to select your subcode at the beginning of each inquiry or before you submit a batch file. If you are not sure which subcode to use, please ask your Security Designate. Selecting incorrect subcodes may cause billing errors.

# **Security**

Experian,<sup>®</sup> together with our clients, manages extremely sensitive information requiring the strongest controls to ensure security, confidentiality and integrity.

- Experian Web Access Control System (EWACS)
  - Highly secure registration process
  - We also recommend that all clients setup IP address restrictions to protect access.
     Security Designates have the ability to set IP address restrictions for each individual user.
- We electronically scramble your information using SSL (secure socket layer) encryption a widely trusted encryption standard.
- Adaptive authentication is an additional security system that is used to prevent unauthorized users from logging in. It's very simple to use and most users are already using this type of technology when using online banking.

## **User IDs and passwords**

Users are not to share ID's and/or passwords for any reason Security Designates can provide you with new products and services, update your ID or reset your password. Both our security platform and the application itself are reviewed and audited by a third-party vendor. Security controls, procedures and policies are placed through a rigorous security assessment process.

# First-time user login overview First-time user login

In order to access Experian's credit products and services via the Web, first-time users first must be set up by their Security Designate.

Once set up, the user will receive notification that they have been set up via email:

- 1. The first email will contain a URL inviting you to complete the registration process. Accessing the URL will grant you the option to change your user id (valid for the first time login in only), establish your new password and the secret questions and answers used to reset your credentials in case you ever forget them.
- 2. The second email will contain your user id.

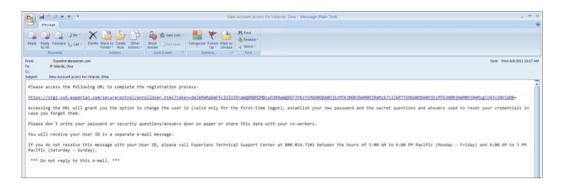

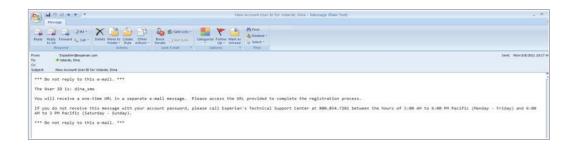

## **First-time user login**

Experian Access's URL: www.experian.com/access/login.html

By accessing the URL, first-time users will be prompted to:

- 1. Change their user ID (optional).
- 2. Verify e-mail address this step is critical for password resets and future changes to the user's account.
- 3. Create your secret questions the user must select 3 questions and provide the answers to each of the questions. If the user forgets his or her password and selects the Forgot Your Password? option, the system will utilize these secret questions to verify the identity of the user so they may continue with the login process.

| Account ID                                                                                   | sunitiam                                                                                                    |
|----------------------------------------------------------------------------------------------|----------------------------------------------------------------------------------------------------|
| Email                                                                                        | aunitia mutimeda angete                                                                                       |
| Confirm Email                                                                                | sunitha muthireddy@e+                                                                                         |
| New Password                                                                                 | [ <sup>*</sup>                                                                                                |
| Confirm Password                                                                             |                                                                                                    |
| n case you forget your credentials                                                           |                                                                                                    |
| Question 1                                                                                   | Vihat is your matemal grandmother's first name?                                                               |
| Answer                                                                                       | bialeri t                                                                                                    |
| Question 2                                                                                   | Vihat was the first name of your first manager?                                                               |
| Answer                                                                                       | Digiter 1                                                                                                    |
| Question 3                                                                                   | What was the name of the town your grandmother lived in? (Enter full name of lown only)                       |
| Asswer                                                                                       | biglent                                                                                                    |
| erms and conditions                                                                          |                                                                                                    |
| Agree NOT to disclose your password or sha                                                   | ared secret to any other person                                                                               |
| Agree NOT to order credit reports or other da                                                | ita from Experian's site except in the performance of your official duties for your company                   |
| ) Agree NOT to attempt to test the limits of acc<br>enformance of your specific job function | ess to the Experian information provided, or execute or use any function which is not directly related to the |
|                                                                                              | n my job function no longer requires access to Experiant's systems                                            |

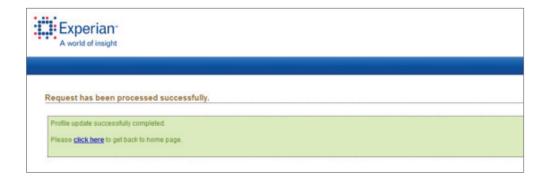

# **Experian Access Help Center**

The Experian Access Help Center provides links to recorded Web casts, a comprehensive library of frequently asked questions as well as links to user guides and product information.

#### **Example:**

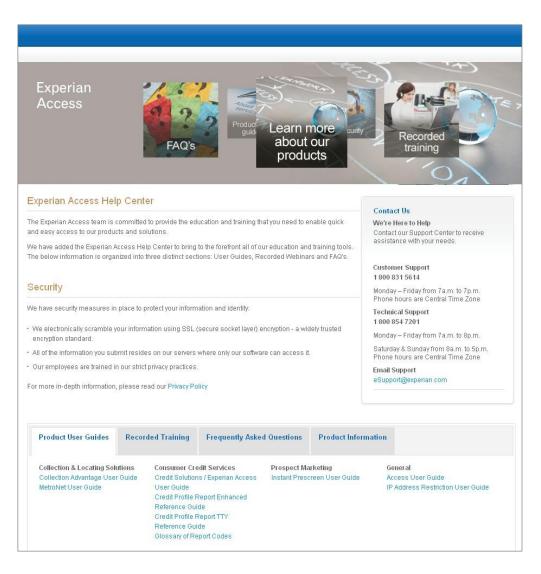

#### **Help content**

Users requiring more information can utilize the Help links (questions marks located at the top right of each section) to display additional information contained in Help pages.

# Product Overview Collection and Locating Solutions

- Address Search<sup>™</sup> Provides a comprehensive list of names and addresses associated with an input address.
- Address Update Keeps you in touch with important customers by providing current addresses from Experian's nationwide, continuously updated database.
- **Collection Advantage** Uniquely combines credit-based scoring, consumer contact information, and state-of-the-art analytical services into a single delivery platform for the collection industry.
- **Collection Report** Provides current address information highlighting critical aspects of a debtor's situation pinpointing which debtors have the highest collection potential.
- **MetroNet**<sup>®</sup>— Maximize your collection and skip tracing efforts with MetroNet's comprehensive, accurate and up-to-date data on more than 140 million households and 19 million businesses.

# **Consumer Credit**

- **Connect Check Plus**<sup>™</sup> Reduce financial losses due to identity fraud or risk exposure.
- **Credit Profile Report** Produce an applicant's credit history instantly with the unsurpassed data precision and file coverage of Experian's File One<sup>™</sup> database.
- **Employment Insight**<sup>™</sup>—An effective employment-screening tool providing Social Security number, address, previous employment history, public records and credit history.
- **Social Search** Using Social Security number as the only input, helps you reach hard-tofind individuals who may have changed their names or moved without a forwarding address.

# **Consumer Credit solutions**

- **Bullseye**<sup>ss</sup> Provides a quick, easy and cost-effective way to review previously reported credit information.
- Instant Update A tool to report derogatory information instantly.
- **Subscriber Decode**<sup>™</sup> Provides the business name, address and telephone number of subscribers.

# **Custom Solutions**

Experian Custom Solutions are for clients that are seeking the full power of Experian. These solutions tailor the Experian credit products and services to meet the specific needs of our clients.

# **Industry Solutions**

- Automotive Credit Profile<sup>™</sup>—Customized for the automotive industry including an automotive profile summary.
- **Healthcare Credit Profile**<sup>™</sup> Customized for the healthcare industry. It provides an immediate and accurate view of a patient's credit history.

# **Prospect Marketing**

- **Instant Prescreen** Real time prescreen program that allows clients to automatically pre-approve the consumer for credit products at the point-of-contact (POC).
- **iscreen** Self-service, prescreen list fulfillment tool that enables small-to mid-tiered credit grantors (e.g., credit unions and regional banks) to order prescreened names through Experian's Experian Access.

# **Partner Services**

- **Income View**<sup>™</sup> Tax verification service that provides clients with streamlined IRS 4506-T processing and prompt access to applicants' verified income via the Internal Revenue Service (IRS).
- **SmartBusinessReports**<sup>™</sup> Allows you to immediately determine the financial health and automatically monitor changes to the financial profile of companies.

# Ancillary Add-ons

#### **Report Summary**

- **Fraud Shield**<sup>sst</sup> Provides a comprehensive series of checks, searches and counters to screen every credit application; instantly recognizes warning signs and critical discrepancies, such as Social Security numbers recorded as deceased, non-issued or out of range.
- **Profile Summary** Contains 17 significant calculations from the Credit Profile Report for quick credit history analysis.
- **Demographics Band** Verify a consumer's identity and application information in seconds even if the individual has no prior credit history.
  - Telephone Numbers
  - Geography Codes
- OFAC Name Matching Service
  - OFAC Search Detail
  - Match/No Match Message

#### **Creditor Contact Information**

- **Direct Check**<sup>™</sup> Helps financial institutions contact other credit grantors for fast information on a consumer in the following areas: collections, new accounts, fraud detection, skip locating and loan activity.
- **Credit Score Disclosure Exception Notices**—Provides the necessary disclosure information regarding credit score.
  - Residential Mortgage
  - General Finance

# Risk Model Add-ons

#### **Traditional**

- VantageScore
- National Equivalency Score
- National Risk Model
- Scorex PLUS<sup>™</sup>
- Scorex PLUS<sup>™</sup> 2

#### **Income & Debt Estimators**

- Income Insight<sup>™</sup>
- Income Insight W2<sup>™</sup>
- Total Debt-to-Income Insight<sup>™</sup>
- Total Mortgage Debt-to-Income Insight<sup>™</sup>
- First Mortgage Debt-to-Income Insight<sup>™</sup>
- Asset Insight<sup>™</sup>
- Financial Assistance Checker<sup>™</sup> Model

#### Industry

- Auto Risk Model
- Credit Union Risk Model™
- Retail Risk Model
- Tele-Risk Model<sup>™</sup>
- Telecommunications, Energy and Cable Risk Model<sup>™</sup>

#### Bankruptcy

- Bankruptcy PLUS<sup>™</sup>
- Bankruptcy Watch<sup>™</sup>
- Experian/MDS Bankruptcy Model<sup>™</sup>

#### **Behavioral**

- Emerging Credit Score<sup>™</sup>
- CollectScore
- Fraud Shield<sup>™</sup> Score Plus
- Experian Never Pay<sup>™</sup>
- RecoveryScore<sup>™</sup> (Bankcard) & (Retail)
- SureView<sup>™</sup> (Non-Prime Bankcard)

#### Experian/Fair Isaac Bankruptcy Score (FICO Scores)

- Risk Model 2
- Risk Model 3
- Risk Model 8
- Advanced Risk Score
- Advanced Risk Score 2
- Installment Loan Model 2
- Installment Loan Model 3
- Personal Finace Model 2
- Personal Finace Model 3
- Auto Loan Model 2
- Auto Loan Model 3
- Auto Loan Model 8
- Bancard Model 2
- Bancard Model 3
- Bancard Model 8
- Bankruptcy Score

# Home Tab — Dashboard

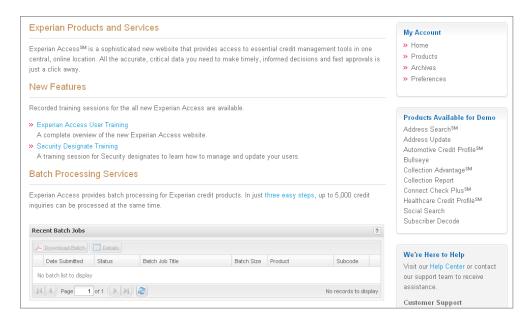

- News about new features and/or upcoming training sessions
- Batch Jobs download recently submitted batch jobs
- User Groups sign up for upcoming user groups

# **Products Tab**

The Products Tab contains links to all of the products that the user id has access to. Products are grouped together in the following sections:

- Collection and Locating Solutions
- Consumer Credit
- Consumer Credit Services
- Custom Solutions
- Industry Solutions
- Prospect Marketing
- Partner Services

| Collection and Locating Solutions                     | Consumer Credit                                      | Industry Solutions                                         | Partner Services                                      |
|-------------------------------------------------------|------------------------------------------------------|------------------------------------------------------------|-------------------------------------------------------|
| Address Search <sup>ste</sup>                         | <ul> <li>Connect Check Plus<sup>but</sup></li> </ul> | <ul> <li>Automotive Credit Profile<sup>BM</sup></li> </ul> | <ul> <li>Income View<sup>dut</sup></li> </ul>         |
| <ul> <li>Address Update</li> </ul>                    | Credit Profile                                       | <ul> <li>Healthcare Credit Profile<sup>BU</sup></li> </ul> | <ul> <li>SmartBusinessReports<sup>SM</sup></li> </ul> |
| <ul> <li>Collection Advantage<sup>SM</sup></li> </ul> | <ul> <li>Employment insight<sup>eur</sup></li> </ul> | Prospect Marketing                                         |                                                       |
| Collection Report                                     | Social Search                                        | Instant Prescreen                                          |                                                       |
| <ul> <li>MetroNet<sup>®</sup></li> </ul>              | Consumer Credit Services                             |                                                            |                                                       |
|                                                       | <ul> <li>Bullseye</li> </ul>                         |                                                            |                                                       |
|                                                       | <ul> <li>Instant Update</li> </ul>                   |                                                            |                                                       |
|                                                       | <ul> <li>Subscriber Decode</li> </ul>                |                                                            |                                                       |
|                                                       | Custom Solutions                                     |                                                            |                                                       |

#### Consumer Credit — Credit Profile

| edit Profile Report                                                               |                                                                                                    |                                                                                   |                        | 💮 Product P    | referenc |
|-----------------------------------------------------------------------------------|----------------------------------------------------------------------------------------------------|-----------------------------------------------------------------------------------|------------------------|----------------|----------|
| ase provide the information reque                                                 | sted below. Fields marke                                                                                                    | ed with an asterisk (*                                                            | ) are required.        |                |          |
|                                                                                   |                                                                                                    |                                                                                   | Display all fields     | 🗌 Upload a     | Batch J  |
| EP 1: Inquiry Details                                                             |                                                                                                    |                                                                                   |                        |                |          |
| Billing Information                                                               |                                                                                                    |                                                                                   |                        |                |          |
| * Access Subcode: TCA1 510002                                                     | 23 COSTA MESA, CA                                                                                                    |                                                                                   | *                      | 🗌 Set as de    | fault    |
| EP 2: Individual's Information                                                    |                                                                                                    |                                                                                   |                        |                |          |
| Primary Applicant 📀                                                               |                                                                                                    |                                                                                   |                        |                |          |
| Personal Information                                                              |                                                                                                    | Current Address                                                                   |                        |                |          |
| * First Name: Peggy                                                               |                                                                                                    | * Street Address:                                                                 | 1400                   |                |          |
| * Last Name: Fess                                                                 | - Gen 💙                                                                                                    | * Zip/Postal Code:                                                                | 92626                  |                |          |
| Social Security:                                                                  |                                                                                                    |                                                                                   |                        |                |          |
| 'EP 3: Ancillary Add-ons                                                          |                                                                                                    |                                                                                   |                        |                |          |
|                                                                                   |                                                                                                    |                                                                                   |                        |                |          |
| Report Summary                                                                    | Demographics                                                                                                    |                                                                                   | OFAC Name Ma           | tching Service | e        |
| Report Summary                                                                    | <b>Demographics</b>                                                                                                    | Brs                                                                               | OFAC Name Ma           | -              | e        |
|                                                                                   |                                                                                                    |                                                                                   |                        | -<br>h Detail  | e        |
| Profile Summary                                                                   | <ul> <li>Telephone Number</li> <li>Geography Codes</li> </ul>                                                                                                    |                                                                                   | OFAC Search            | -<br>h Detail  | 2        |
| <ul> <li>Profile Summary</li> <li>Fraud Shield<sup>SM</sup> Summary</li> </ul>    | <ul> <li>Telephone Number</li> <li>Geography Codes</li> </ul>                                                                                                    | ure Exception Notices                                                             | OFAC Search            | -<br>h Detail  | e        |
| Profile Summary Fraud Shield <sup>SM</sup> Summary Subscriber Contact Information | Telephone Numbe Geography Codes Credit Score Disclose                                                                                                    | ure Exception Notices                                                             | OFAC Search            | -<br>h Detail  | e        |
| Profile Summary Fraud Shield <sup>SM</sup> Summary Subscriber Contact Information | Telephone Numbe Geography Codes Credit Score Disclose Residential Mortga General Finance                                                                                                    | ure Exception Notices                                                             | OFAC Search Match/No M | -<br>h Detail  | 2        |
| Profile Summary Fraud Shield <sup>SM</sup> Summary Subscriber Contact Information | Telephone Numbe Geography Codes Credit Score Disclose Residential Mortga General Finance                                                                                                    | ure Exception Notices<br>age<br>Experian/Fair Isaac Ri                            | OFAC Search Match/No M | -<br>h Detail  |          |
| Profile Summary Fraud Shield <sup>SM</sup> Summary Subscriber Contact Information | <ul> <li>Telephone Numbe</li> <li>Geography Codes</li> <li>Credit Score Disclose</li> <li>Residential Mortga</li> <li>General Finance</li> <li>* Risk Model:</li> </ul>                          | ure Exception Notices<br>age<br>Experian/Fair Isaac Ri<br>Debie                   | OFAC Search Match/No M | -<br>h Detail  |          |
| Profile Summary Fraud Shield <sup>SM</sup> Summary Subscriber Contact Information | <ul> <li>Telephone Numbe</li> <li>Geography Codes</li> <li>Credit Score Disclose</li> <li>Residential Mortga</li> <li>General Finance</li> <li>* Risk Model:</li> <li>* Company Name:</li> </ul> | ure Exception Notices<br>age<br>Experian/Fair Isaac Ri<br>Debie<br>475 anton blvd | OFAC Search Match/No M | -<br>h Detail  |          |

Once a user has logged in, on the right hand side there will be a box titled "My Account." All of the products that the user has access to will display in this section under products. The Credit Profile Report Inquiry page shown above is where a user can pull credit products individually.

Select the appropriate billing subcode from the drop-down menu. The input screen is dynamically generated based on the 'Display all fields' or 'Upload a Batch Job' selection. Be sure to enter data in all of the required fields (as indicated with a red asterisk) before submitting your transaction.

#### Consumer Credit — Credit Profile

| Traditional                    | Income & Debt Estimators                            | Industry                              |
|--------------------------------|-----------------------------------------------------|---------------------------------------|
| VantageScore®                  | Income Insight <sup>SM</sup>                        | 📃 Auto Risk Model                     |
| National Equivalency Score     | Income Insight W2 <sup>SM</sup>                     | Credit Union Risk Model <sup>SM</sup> |
| 📃 New National Risk Model      | 📃 Total Debt-to-Income Insight <sup>sm</sup>        | 📃 Retail Risk Model                   |
| Scorex PLUS <sup>SM</sup>      | 📃 Total Mortgage Debt-to-Income                     | Tele-Risk Model <sup>SM</sup>         |
| Scorex PLUS <sup>SM</sup> 2    | Insight <sup>SM</sup>                               | Telecommunications, Energy and        |
|                                | First Mortgage Debt-to-Income Insight <sup>sM</sup> | Cable Risk Model <sup>SM</sup>        |
|                                | Asset Insight <sup>SM</sup>                         |                                       |
|                                | Einancial Assistance Checker <sup>SM</sup> Model    |                                       |
| Bankruptcy                     | Behavioral                                          | Experian/Fair Isaac (FICO Scores)-    |
| Bankruptcy PLUS <sup>SM</sup>  | Emerging Credit Score <sup>SM</sup>                 | 📃 Risk Model 2                        |
| Bankruptcy Watch <sup>SM</sup> | CollectScore                                        | 🔲 Risk Model 3                        |
| Experian/MDS Bankruptcy        | Fraud Shield <sup>SM</sup> Score Plus               | 🔲 Risk Model 8                        |
| Model <sup>sm</sup>            | Experian Never Pay <sup>SM</sup>                    | Advanced Risk Score                   |
|                                | RecoveryScore <sup>sm</sup> (Bankcard)              | Advanced Risk Score 2                 |
|                                | RecoveryScore <sup>SM</sup> (Retail)                | 📃 Installment Loan Model 2            |
|                                | SureView <sup>SM</sup> (Non-Prime Bankcard)         | 📃 Installment Loan Model 3            |
|                                |                                                     | Personal Finance Model 2              |
|                                |                                                     | Personal Finance Model 3              |
|                                |                                                     | 📃 Auto Loan Model 2                   |
|                                |                                                     | 📃 Auto Loan Model 3                   |
|                                |                                                     | 📃 Auto Loan Model 8                   |
|                                |                                                     | 🔜 Bankcard Model 2                    |
|                                |                                                     | 📃 Bankcard Model 3                    |
|                                |                                                     | 🔜 Bankcard Model 8                    |
|                                |                                                     | Bankruptcy Score                      |
|                                |                                                     |                                       |
|                                |                                                     | Submit Reset                          |

Up to five optional risk model Add-on products may be added to the inquiry.

**Note:** If the user's billing subcode is set to always return a specific risk model or ancillary product, it will be automatically returned with the report. If a risk model is chosen, this will override any existing subcode setting. To add a risk model, both the set risk model (based on your billing subcode) and the additional selection must be added. For example, if your billing subcode is set to receive the Scorex PLUS<sup>S™</sup> score and you wish to also receive or add the National Risk Model, both risk models must be added using the add-on feature. If you wish to override the Scorex PLUS score and receive the National Risk Model only, simply add just the National Risk Model. Contact Customer Support at 1 800 831 5614 for additional information on Customer Master settings.

#### Consumer Credit — Credit Profile

| Personal Messages Score Summary Pu                                                                                                    | ublic Rec                                                                                                    | ords C               | reditors   Inquiries                                                                                                    |                                                                                                    |
|----------------------------------------------------------------------------------------------------|----------------------------------------------------------------------------------------------------|----------------------|----------------------------------------------------------------------------------------------------|----------------------------------------------------------------------------------------------------|
| 02/13/2012 - 03:25:48 PM CT                                                                                                    |                                                                                                    |                      |                                                                                                    |                                                                                                    |
| Personal Information                                                                                                    |                                                                                                    |                      |                                                                                                    |                                                                                                    |
| Best Name                                                                                                    | Other N                                                                                                    | lame(s)              |                                                                                                    |                                                                                                    |
| PEGGY FESS                                                                                                    |                                                                                                    |                      | RIAN; * PEGGY SESS; ROBY A<br>tch inquiry                                                                                         | FESS; A KENNON FESS                                                                                                    |
| Best Social Security number                                                                                                    | Other S                                                                                                    | Social Se            | ecurity number(s)                                                                                                    | Date of Birth                                                                                                    |
| * 666-11-9340<br>*Does not match inquiry                                                                                                    |                                                                                                    |                      |                                                                                                    | 07/16/1973                                                                                                    |
| Best Address                                                                                                    | Other A                                                                                                    | Address              | (es)                                                                                                    |                                                                                                    |
| 1400 HUNTERS MILL AVE<br>FORT WASHINGTON, MD 20744-3609<br>Single-family dwelling<br>Reported 6 times from 07/13/1995 to<br>10/21/2010; Last subscriber 1720144 by<br>Update | * 18203 SHANNA DR<br>ACCOKEEK, MD 20607-3204<br>Single-family dwelling<br>Reported 11/12/2003 to 10/24/2008 by<br>Update<br>*Does not match inquiry |                      | <b>D 20607-3204</b><br>dwelling<br>.2/2003 to 10/24/2008 by                                                                       | <ul> <li>2140 BROOKS DR APT 204</li> <li>FORESTVILLE, MD 20747-1074</li> <li>Apartment complex</li> <li>Reported 07/10/2005 to 03/07/2007 by</li> <li>Update</li> <li>*Does not match inquiry</li> </ul> |
| Best Employer                                                                                                    | Other E                                                                                                    | imploye              | r(s)                                                                                                    |                                                                                                    |
| SANTA ANA UNIFIED SCHOO<br>1601 E. CHESTNUT AVE<br>SANTA ANA CA 92701<br>Reported 04/2011 by Inquiry                                                                         |                                                                                                    | MEMOR<br>ed 03/2     | <b>IAL</b><br>2006 by Inquiry                                                                                                    |                                                                                                    |
| Messages                                                                                                    |                                                                                                    |                      |                                                                                                    | 合 Back to top                                                                                                    |
| Informational Messages                                                                                                    |                                                                                                    |                      |                                                                                                    |                                                                                                    |
| Туре                                                                                                    | Messag                                                                                                    | ge                   |                                                                                                    |                                                                                                    |
|                                                                                                    |                                                                                                    |                      | MANY INQUIRIES LAST 12 MOP<br>MANY INQUIRIES LAST 12 MO                                                                           |                                                                                                    |
| Score Summary                                                                                                    |                                                                                                    |                      |                                                                                                    | 合 Back to top                                                                                                    |
| Risk Model                                                                                                    | Score                                                                                                    | Code                 | Score Factor Description                                                                                                    |                                                                                                    |
| Experian/Fair, Isaac Risk Model V2<br>(Score range: 300 - 850)                                                                                                    | 548                                                                                                    | 38<br>10<br>02<br>18 | Serious delinquency and publ<br>Ratio of balance to limit on bar<br>Level of delinquency on acco<br>Number of accounts with delii | nk revolving or other rev accts too high<br>unts                                                                                                    |
| Experian/Fair, Isaac Auto Model V2<br>(Score range: 250 - 900)                                                                                                    | 548                                                                                                    | 38<br>10<br>02<br>18 | Serious delinquency and publ<br>Ratio of balance to limit on bar<br>Level of delinquency on acco<br>Number of accounts with delin | nk revolving or other rev accts too high<br>unts                                                                                                    |
| Experian/Fair, Isaac Risk Model<br>(Score range: 300 - 850)                                                                                                    | 570                                                                                                    | 38<br>18<br>10<br>13 |                                                                                                    |                                                                                                    |

The consumer report will then be displayed. Output options include printer-friendly format or download as an Adobe<sup>®</sup> Acrobat<sup>®</sup> PDF.

- Select the new inquiry link to begin a new consumer inquiry.
- Select the edit inquiry link to return to the inquiry page and modify the original inquiry request (optional). (An additional inquiry could be posted to the applicants file and additional charges may apply.)

# Consumer Credit — Connect Check Plus<sup>™</sup>

Inquiry Screen

| Connect Check F          | Plus <sup>sm</sup>                  |                         |                    | Product Preferenc  |
|--------------------------|-------------------------------------|-------------------------|--------------------|--------------------|
| lease provide the infor  | mation requested below. Fields marl | ked with an asterisk (* | ) are required.    |                    |
|                          |                                     |                         | Display all fields | 🔲 Upload a Batch J |
| STEP 1: Inquiry Details  |                                     |                         |                    | 6                  |
| Billing Information      |                                     |                         |                    |                    |
| * Access Subcode:        | TCA1 3999786 COSTA MESA, CA         |                         | ~                  | 📃 Set as default   |
| Report Type Options      |                                     |                         |                    |                    |
| * Report Type:           | 💿 Full Report 💦 🔿 De                | etail Report            | 🔿 Summary          | Report             |
|                          |                                     |                         |                    |                    |
| iTEP 2: Individual's Inf | ormation                            |                         |                    | ſ                  |
| Please enter either      | Name & Address or Name & Social     | Security Number.        |                    |                    |
| Personal Informatio      | n                                   | Current Address         |                    |                    |
| * First Name:            | Ralph                               | * Street Address:       | 10650 HOLMAN       | AVE APT 212        |
| * Last Name:             | Allen - Gen 🚩                       | * Zip/Postal Code:      | 90024              |                    |
| Social Security:         | 666706089                           |                         |                    |                    |
|                          |                                     |                         |                    |                    |
|                          |                                     |                         | Curb with          |                    |
|                          |                                     |                         | Submit             | Reset              |

\*Required Fields

| Connect Check Plus <sup>™</sup>                                            |                       | 慮 Print View       | i 🎒 PDF    | i 🗊 Edit Inquiry 🗄 🗔 N      | lew Inquiry |
|----------------------------------------------------------------------------|-----------------------|--------------------|------------|-----------------------------|-------------|
| Allen,Ralph 66670XXXX;CA-10650<br>XCK;M-Reference 123;                     | HOLMAN AVE APT 212/LC | S ANGELES CA 9     | 0024;Y-010 | 61961; VERIFY; VERIFY-Y2/J2 | CRF-        |
| Applicant                                                                  |                       |                    |            |                             |             |
| 02/13/2012 – 08:36:09 PM CT<br>REFERENCE 123<br>Experian Connect Check Plu | s Summary             |                    |            |                             |             |
| Credit Classification Code                                                 | 1                     |                    |            |                             |             |
| ID Match Condition                                                         | C - ID Match          |                    |            |                             |             |
| Score                                                                      | Experian/Fair, Isaac  | Risk Model V2 - 31 | 7          |                             |             |
| ID Summary                                                                 |                       |                    |            |                             |             |
| Best Name                                                                  | Other Name(s)         |                    |            |                             |             |
| RALPH L ALLEN                                                              |                       |                    |            |                             |             |
| Best Social Security number                                                | Other Social Securi   | ty number(s)       | Dat        | e of Birth                  |             |
| 666-70-6089                                                                |                       |                    | 01/        | 06/1961                     |             |

## $\mathbf{Consumer}\,\mathbf{Credit}-\mathbf{Employment}\,\mathbf{Insight}^{\!\!\!\!\mathrm{ss}}$

**Inquiry Screen** 

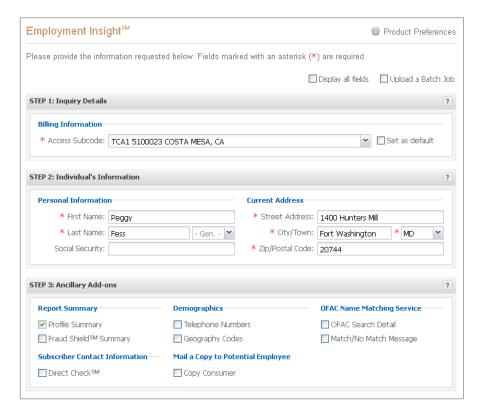

#### \*Required Fields

| Employment Insight <sup>s</sup>                                                                                                    | 鷛 Print View 🗄 🎒                                                                                                    | PDF 🗄 🗊 Edit Inquiry 🗄 🗔 New Inquiry                                                                                                    |
|----------------------------------------------------------------------------------------------------|----------------------------------------------------------------------------------------------------|----------------------------------------------------------------------------------------------------|
| Allen,Ralph; CA-10650 HOLMAN AVE APT :<br>DM/Y2/J2; DEMOPH; DEMOGEO; K-PH; SHIE                                                                                         | 212/LOS ANGELES CA 90024;VERIFY;T-35<br>:LD;PSUM;COPY;OFAC;OFACMSG;                                                                                       | ) VERIFY-                                                                                                    |
| Applicant                                                                                                    |                                                                                                    |                                                                                                    |
| Service Personal Messages Demographics France 20213/2012 – 03:29:28 PM CT                                                                                               | ud Summary Profile Summary Creditors Inquir                                                                                                    | ies Direct Check                                                                                                    |
| Best Name                                                                                                    | Other Name(s)                                                                                                    |                                                                                                    |
| RALPH L ALLEN                                                                                                    | T ANDERSON ALLEN; * RALPH T CECIL; * A<br>*Does not match inquiry                                                                                         | NDERSON BILERL                                                                                                    |
| Best Social Security number                                                                                                    | Other Social Security number(s)                                                                                                    | Date of Birth                                                                                                    |
| * 666-70-6089<br>*Does not match inquiry                                                                                                    |                                                                                                    |                                                                                                    |
| Best Address                                                                                                    | Other Address(es)                                                                                                    |                                                                                                    |
| 10650 HOLMAN AVE APT 212<br>LOS ANGELES, CA 90024-5953<br>Apartment complex<br>Reported 21 times from 02/12/2008 to<br>10/13/2011; Last subscriber 6906014 by<br>Update | * 2811 ARIZONA AVE APT 1<br>SANTA MONICA, CA 90404-1570<br>Apartment complex<br>Reported 04/09/1998 to 10/16/2009 by<br>Update<br>*Does not match inquiry | * 1410 S BENTLEY AVE APT 104<br>LOS ANGELES, CA 90025-7310<br>Apartment complex<br>Reported 12/02/2005 to 07/10/2009 by<br>Update<br>*Does not match inquiry |

# Consumer Credit — Social Search

**Inquiry Screen** 

|                          |              |                                     | Submit Reset                              | Additional Resources                                                         |
|--------------------------|--------------|-------------------------------------|-------------------------------------------|------------------------------------------------------------------------------|
| Report Summary           | mary         | Demographics                        | Subscriber Contact Information            | <ul> <li>Subscriber Decode</li> <li>Archives</li> <li>Preferences</li> </ul> |
| TEP 3: Ancillary Add-ons | 5            |                                     | 3                                         | <ul> <li>Social Search</li> </ul>                                            |
|                          |              |                                     |                                           | <ul> <li>Instant Update</li> <li>MetroNet<sup>®</sup></li> </ul>             |
|                          | Add more n   | umbers                              |                                           | <ul> <li>Instant Prescreen</li> </ul>                                        |
| * Social Search: 6       | 66706089     |                                     |                                           | <ul> <li>Healthcare Credit Profile<sup>SM</sup></li> </ul>                   |
| Social Security Numbe    | r(s)         |                                     |                                           | Employment Insight <sup>SM</sup>                                             |
| EP 2: Individual's Infor | mation       |                                     | ?                                         | Credit Profile                                                               |
|                          |              |                                     |                                           | <ul> <li>Connect Check Plus<sup>SM</sup></li> </ul>                          |
| * Access Subcode: T      | CA1 199980   | 5 COSTA MESA, CA                    | Set as default                            | Collection Report                                                            |
| Billing Information      |              |                                     | Set as default                            | <ul> <li>Builseye</li> <li>Collection Advantage<sup>SM</sup></li> </ul>      |
| Dillio - X-Coursellor    |              |                                     |                                           | <ul> <li>Automotive Credit Profile<sup>SM</sup></li> <li>Bullseve</li> </ul> |
| EP 1: Inquiry Details    |              |                                     | ?                                         | Address Update                                                               |
|                          |              |                                     | 🔲 Display all fields 🛛 Upload a Batch Job | <ul> <li>Address Search<sup>SM</sup></li> </ul>                              |
|                          |              |                                     |                                           | » Products                                                                   |
| ase provide the inform   | ation reques | ted below. Fields marked with an a: | sterisk (*) are required                  | » Home                                                                       |
| ocial Search             |              |                                     | 🎡 Product Preferences                     | My Account                                                                   |

\*Required Fields

| Social Search                           | 慮 Print View 🗄 🖺 R                                                                                                    | PDF 🗄 🗊 Edit Inquiry 🗄 🗔 New Inquiry |
|-----------------------------------------|----------------------------------------------------------------------------------------------------|--------------------------------------|
| 9-66670XXXX; VERIFY; VERIFY-Y2/J2;      |                                                                                                    |                                      |
| 666-70-XXXX                             |                                                                                                    |                                      |
| 🖐 RALPH L ALLEN                         |                                                                                                    |                                      |
| Personal Fraud Summary Direct Check     |                                                                                                    |                                      |
| 02/13/2012 - 04:10:41 PM CT             |                                                                                                    |                                      |
| Personal Information                    |                                                                                                    |                                      |
| Best Name                               | Other Name(s)                                                                                                    | Spouse Name                          |
| RALPH L ALLEN                           | T ANDERSON ALLEN; RALPH T CECIL; RALPH 1<br>ALLEN; RALPH H ALLEN; RALPH CECIL;<br>ANDERSON BILERL; RALPH TRACEY ALLEN;<br>RALPH ALLEN; RALPH TRACY ALLEN | r ROBIN                              |
| Best Social Security number             | Other Social Security number(s)                                                                                                    | Date of Birth                        |
| <b>666-70-6089</b><br>Reported 88 times |                                                                                                    | 01/06/1961                           |

## ${\bf Consumer\,Credit\,Services-Bullseye}$

**Inquiry Screen** 

| Silling Information         ** Access Subcode:         TCA1 1999805 COSTA MESA, CA         ** Dersonal Information         Personal Information         ** First Name:         Ralph         ** Street Address:         10650 HOLMAN AVE APT 212         ** Zip/Postal Code:         90024 | ease provide the informa           | ition requested below. Fields marke |                    |                                        |
|----------------------------------------------------------------------------------------------------|------------------------------------|-------------------------------------|--------------------|----------------------------------------|
| P 1: Inquiry Details   Stilling Information   * Access Subcode:   TCA1 1999805 COSTA MESA, CA   P 2: Individual's Information   Personal Information   * First Name:   Ralph   * Street Address:   10650 HOLMAN AVE APT 212   * Last Name:   Allen   - Gen Y                               | (EP 1: Inquiry Details             |                                     |                    | Display all fields 🛛 Upload a Batch Jo |
| Silling Information         ** Access Subcode:         TCA1 1999805 COSTA MESA, CA         ** Dersonal Information         Personal Information         ** First Name:         Ralph         ** Street Address:         10650 HOLMAN AVE APT 212         ** Zip/Postal Code:         90024 | EP 1: Inquiry Details              |                                     |                    |                                        |
| * Access Subcode: TCA1 1999805 COSTA MESA, CA P 2: Individual's Information Personal Information * First Name: Ralph * Street Address: 10650 HOLMAN AVE APT 212 * Last Name: Allen - Gen Y * Zip/Postal Code: 90024                                                                        |                                    |                                     |                    | ?                                      |
| P 2: Individual's Information       ?         Personal Information       Current Address         * First Name:       Ralph         * Last Name:       Allen         - Gen Y       * Zip/Postal Code:         90024                                                                         | Billing Information                |                                     |                    |                                        |
| Personal Information       Current Address         * First Name:       Ralph         * Last Name:       Allen    * Zip/Postal Code: 90024                                                                                                    | * Access Subcode: T                | TA1 1999805 COSTA MESA, CA          |                    | 💌 📃 Set as default                     |
| Personal Information       Current Address         * First Name:       Ralph         * Last Name:       Allen    * Zip/Postal Code: 90024                                                                                                    |                                    |                                     |                    |                                        |
| * First Name:       Ralph       * Street Address:       10650 HOLMAN AVE APT 212         * Last Name:       Allen       - Gen        * Zip/Postal Code:       90024                                                                                                    | EP 2: Individual's Inform          | nation                              |                    | ?                                      |
| * Last Name: Allen - Gen Y * Zip/Postal Code: 90024                                                                                                    | Personal Information               |                                     | Current Address    |                                        |
|                                                                                                    | * First Name: Ra                   | lph                                 | * Street Address:  | 10650 HOLMAN AVE APT 212               |
|                                                                                                    | * Last Name: 🛛 🗛                   | en 🛛 - Gen 🍸                        | * Zip/Postal Code: | 90024                                  |
| Social Security:                                                                                                    | 0                                  |                                     |                    |                                        |
|                                                                                                    | * First Name: Ra<br>* Last Name: A |                                     | * Street Address:  | 1000011020011020                       |

\*Required Fields

### Consumer Credit Services — Instant Update **Inquiry Screen**

| Instant Update              |                                     |                         | 🎡 Product Preferences |
|-----------------------------|-------------------------------------|-------------------------|-----------------------|
| Please provide the inform   | nation requested below. Fields mark | (ed with an asterisk (* | ) are required.       |
|                             |                                     |                         | 🗹 Display all fields  |
| STEP 1: Inquiry Details     |                                     |                         | ?                     |
| Billing Information         |                                     |                         |                       |
| * Access Subcode:           |                                     |                         | Set as default        |
| Account Information         |                                     | Report Response Op      | tions                 |
| * Account Number:           |                                     | * Report Format:        | Olassic TTY           |
| End User:                   |                                     |                         | Include headings      |
| * Purpose Type:             | *                                   |                         |                       |
| * Terms:                    |                                     |                         |                       |
| * Amount:                   |                                     |                         |                       |
| Full Dollar Amount:         |                                     |                         |                       |
| * Open Date:                |                                     |                         |                       |
| * Occurrence Date:          |                                     |                         |                       |
| * Payment Status:           | ~                                   |                         |                       |
| * ECOA Code:                | ~                                   |                         |                       |
| Special Comment:            | *                                   |                         |                       |
| Original Credit<br>Grantor: |                                     |                         |                       |
|                             |                                     |                         |                       |
| STEP 2: Individual's Info   | rmation                             |                         | 7                     |
| Personal Information        |                                     | Current Address         |                       |
| * First Name:               |                                     | * Street Address:       |                       |
| Middle Name:                |                                     | City/Town:              | - State - 🍸           |
| * Last Name:                | - Gen 🎽                             | * Zip/Postal Code:      |                       |
| Social Security:            |                                     | Previous Address        |                       |
| Year of Birth:              |                                     | Street Address:         |                       |
| Age:                        |                                     | City/Town:              | - State - 💌           |

\*Required Fields

| Instant Update                                  | 👼 Print View 🗄 💁 PDF 🗄 🐷 Edit Inquiry 🗄 🖼 New Inquiry | My Account                                                                                     |
|-------------------------------------------------|-------------------------------------------------------|------------------------------------------------------------------------------------------------|
| Allen,Ralph;CA-10650 HOLMAN AVE APT 212/90024;T | -01jK-1;H-Y;D-08171998;M-123456;O-07202011;R-97;      | <ul> <li>&gt; Home</li> <li>&gt; Products</li> <li>&gt; Address Search<sup>SM</sup></li> </ul> |
| PAGE 1 DATE 2-13-2012 TIME 16:13:1              | 2 VF01 TCA1                                           | <ul> <li>Address Update</li> <li>Automotive Credit Profile<sup>SM</sup></li> </ul>             |
| INSTANT UPDATE DATABASE ERROR                   |                                                       | Bullseye     Collection Advantage <sup>SM</sup> Collection Report                              |
| INSTANT UPDATE NOT PROCESSED                    |                                                       | Connect Check Plus <sup>SM</sup> Credit Profile                                                |
| LIND EXPERIMIN                                  |                                                       | <ul> <li>Employment Insight<sup>SM</sup></li> </ul>                                            |

# Consumer Credit Services — Subscriber Decode

#### **Inquiry Screen**

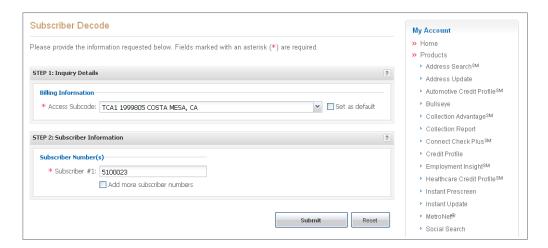

\*Required Fields

| Subscriber Decode                      | 鷛 Print View 🗄 🎦 PDF 🗄 🗊 Edit Inquiry 🗄 🗔 New Inquiry | My Account                                                 |
|----------------------------------------|-------------------------------------------------------|------------------------------------------------------------|
|                                        |                                                       | » Home                                                     |
| 991317;                                |                                                       | >> Products                                                |
| TTY                                    |                                                       | <ul> <li>Address Search<sup>SM</sup></li> </ul>            |
|                                        |                                                       | <ul> <li>Address Update</li> </ul>                         |
| PAGE 1 DATE 2-13-2012 TIME 16:16:      | 30 VB01                                               | <ul> <li>Automotive Credit Profile<sup>SM</sup></li> </ul> |
| SUB: 5991317 E SOLUTIONS               | BR: AUTOMATION SVCS                                   | Bullseye                                                   |
| 475 ANTON BLVD<br>COSTA MESA CA 926267 | TEL: 714.830.7682                                     | <ul> <li>Collection Advantage<sup>SM</sup></li> </ul>      |
| CUSTA MESA CA 926267                   | 05/                                                   | Collection Report                                          |
| END EXPERIAN CODE                      |                                                       | <ul> <li>Connect Check Plus<sup>SM</sup></li> </ul>        |
|                                        |                                                       | Credit Profile                                             |
|                                        |                                                       | Employment Insight <sup>SM</sup>                           |

# Collection and Locating Solutions — Address Search<sup>™</sup>

**Inquiry Screen** 

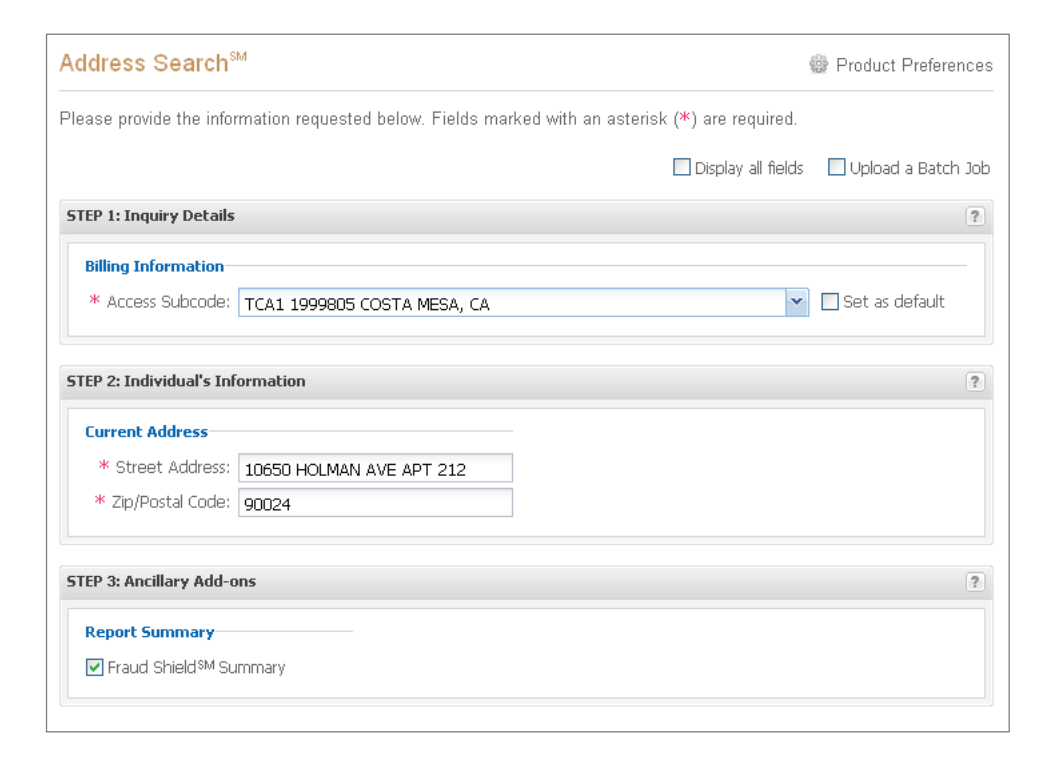

| Address Search <sup>™</sup>                                                                                         | ឝ Print View 🗄 🎦                                                                                                    | PDF 🗄 詞 Edit Inquiry 🗄 🗔 New Inquir                                                                                |
|----------------------------------------------------------------------------------------------------|----------------------------------------------------------------------------------------------------|----------------------------------------------------------------------------------------------------|
| ADR-10650 HOLMAN AVE APT 212/LOS                                                                                    | ANGELES CA 90024; VERIFY; VERIFY-Y2/J2;                                                                                                    | SHIELD;M-Reference 123;                                                                                            |
| Applicant                                                                                                    |                                                                                                    |                                                                                                    |
| 🖐 Personal                                                                                                    |                                                                                                    |                                                                                                    |
| 02/13/2012 04:17:37 PM CT<br>REFERENCE 123                                                                          |                                                                                                    |                                                                                                    |
| Personal Information                                                                                                |                                                                                                    |                                                                                                    |
| Best Name                                                                                                    | Other Name(s)                                                                                                    | Spouse Name                                                                                                    |
| RALPH L ALLEN                                                                                                    | T ANDERSON ALLEN; RALPH T CECIL; RALPH<br>ALLEN; RALPH H ALLEN; RALPH CECIL;<br>ANDERSON BILERL; RALPH TRACEY ALLEN;<br>RALPH ALLEN; RALPH TRACY ALLEN | T ROBIN                                                                                                    |
| Best Social Security number                                                                                         | Other Social Security number(s)                                                                                                    | Date of Birth                                                                                                    |
|                                                                                                    |                                                                                                    | 01/06/1961                                                                                                    |
| Best Address                                                                                                    | Other Address(es)                                                                                                    |                                                                                                    |
| 10650 HOLMAN AVE APT 212<br>LOS ANGELES, CA 90024-5953<br>Apartment complex<br>Reported 46 times from 02/12/2008 to | 2811 ARIZONA AVE APT 1<br>SANTA MONICA, CA 90404-1570<br>Apartment complex<br>Reported 04/09/1998 to 10/16/2009                                        | 1410 S BENTLEY AVE APT 104<br>LOS ANGELES, CA 90025-7310<br>Apartment complex<br>Reported 12/02/2005 to 07/10/2009 |

#### Collection and Locating Solutions — Address Update Inquiry Screen

Address Update Product Preferences My Account » Home Please provide the information requested below. Fields marked with an asterisk (\*) are required. » Products Display all fields Upload a Batch Job Address Search<sup>SM</sup> Address Update STEP 1: Inquiry Details ? Automotive Credit Profile<sup>SM</sup> Bullseve Billing Information Set as default Collection Advantage<sup>SM</sup> \* Access Subcode: TCA1 1999805 COSTA MESA, CA Collection Report Connect Check Plus<sup>SM</sup> STEP 2: Individual's Information ? Credit Profile Primary Applicant 🛛 🔘 ▶ Employment Insight<sup>SM</sup> Healthcare Credit Profile<sup>SM</sup> Personal Information Current Address Instant Prescreen \* First Name: Ralph \* Street Address: 10650 HOLMAN AVE APT 212 Instant Update \* Last Name: Allen - Gen. - V \* Zip/Postal Code: 90024 MetroNet<sup>®</sup> Social Security: 666706089 Social Search Subscriber Decode STEP 3: Ancillary Add-ons ? » Archives » Preferences Report Summary Demographics OFAC Name Matching Service ✓ Fraud Shield<sup>SM</sup> Summary 🔲 Telephone Numbers 🔲 OFAC Search Detail 🔲 Geography Codes 🔲 Match/No Match Message Additional Resources Subscriber Contact Information Product Guides 🔲 Direct Check<sup>SM</sup> Glossary of Report Codes Credit Solutions User Guide Training Videos
Address Update (TTY) Submit Reset

#### \*Required Fields

| Address Update                                                                                                    | 📕 Print View 🗄 🎒                                                                                                    | PDF 🗄 🐷 Edit Inquiry 🗄 🗔 New Inquiry                                                                                                    |
|----------------------------------------------------------------------------------------------------|----------------------------------------------------------------------------------------------------|----------------------------------------------------------------------------------------------------|
| Allen,Ralph 66670XXXX;CA-10650 HOLMA<br>Y2/J2;SHIELD;M-Reference 123;                                                                                                   | N AVE APT 212/LOS ANGELES CA 90024;V                                                                                                    | -01061961;G-G;VERIFY;VERIFY-                                                                                                    |
| Applicant                                                                                                    |                                                                                                    |                                                                                                    |
| Personal Fraud Summary Direct Check                                                                                                    |                                                                                                    |                                                                                                    |
| 02/13/2012 04:19:08 PM CT<br>REFERENCE 123                                                                                                    |                                                                                                    |                                                                                                    |
| Personal Information                                                                                                    |                                                                                                    |                                                                                                    |
| Best Name                                                                                                    | Other Name(s)                                                                                                    | Spouse Name                                                                                                    |
| RALPH L ALLEN                                                                                                    | T ANDERSON ALLEN; * RALPH T CECIL; *<br>ANDERSON BILERL<br>*Does not match inquiry                                                                                                 | ROBIN                                                                                                    |
| Best Social Security number                                                                                                    | Other Social Security number(s)                                                                                                    | Date of Birth                                                                                                    |
| <b>666-70-6089</b><br>Reported 88 times                                                                                                    |                                                                                                    | 01,06/1961                                                                                                    |
| Best Address                                                                                                    | Other Address(es)                                                                                                    |                                                                                                    |
| 10650 HOLMAN AVE APT 212<br>LOS ANGELES, CA 90024-5953<br>Apartment complex<br>Reported 46 times from 02/12/2008 to<br>10/13/2011; Last subscriber 6906014 by<br>Update | * 2811 ARIZONA AVE APT 1<br>SANTA MONICA, CA 90404-1570<br>Apartment complex<br>Reported 04/09/1998 to 10/16/2009; Last<br>subscriber 2309120 by Update<br>*Does not match inquiry | * 1410 S BENTLEY AVE APT 104<br>LOS ANGELES, CA 90025-7310<br>Apartment complex<br>Reported 12/20/2005 to 07/10/2009; Last<br>subscriber 1229200 by Update<br>*Does not match inquiry |

### Collection and Locating Solutions — Collection Advantage Inquiry Screen

| Collection Ad∨antage <sup>™</sup>                           |                                            |   |
|-------------------------------------------------------------|--------------------------------------------|---|
| Please provide the information requested below. Fields mark | ed with an asterisk (*) are required.      |   |
|                                                             | Display all fields                         |   |
| STEP 1: Inquiry Details                                     |                                            | ? |
| Billing Information                                         |                                            |   |
| * Access Subcode: TCA1 3999786 COSTA MESA, CA               | ✓ 🗌 Set as default                         |   |
| Account Information                                         |                                            |   |
| * Permissible Purpose: 2H                                   |                                            |   |
|                                                             |                                            |   |
| STEP 2: Individual's Information                            |                                            | ? |
| Personal Information                                        | Current Address                            |   |
| * First Name: Peggy                                         | * Street Address: 1400 Hunter Mills Avenue |   |
| * Last Name: Fess - Gen 💙                                   | * City, State &/or Zip: 20744              |   |
| Social Security:                                            |                                            |   |
|                                                             |                                            |   |
| STEP 3: Package and Data Options                            |                                            | ? |
| Select a Package                                            | Select at least one Data Option            |   |
| ● #1 - Address and Phone                                    | Best Name and Address                      |   |
| ○ #2 - Address, Phone and Employment                        | ☑ Additional Names and Addresses           |   |

\*Required Fields

#### **Response Screen**

| Collection Advantage                                       | e <sup>sM</sup> 💼 Print View 🗄 🕘 PDF 🗄 🐷 Edit Inquiry 🗄 🔚 New Inqui                                                                                                    |
|------------------------------------------------------------|----------------------------------------------------------------------------------------------------|
|                                                            | N AVE APT 212/LOS ANGELES CA 90024;VERIFY;VERIFY-Y2/J2;RR-XCA01;RM-5;RM-H;RM-<br>4000000010N-LINE0000001 3999786 Allen Ralph 10650 HOLMAN AVE APT 212 LOS ANGELES<br>W; |
| Search Summary Alerts Per<br>Inquiries Credit Attributes F | rsonal Information   File One Phones   MetroNet   EDR Details   Bankruptcy   Score Summary   Tradeline Details<br>CRA Attributes                                        |
| 02/13/2012 - 08:32:51 PM CT                                |                                                                                                    |
| Search Summary                                             |                                                                                                    |
| Best Name<br>and Address:                                  | RALPH L ALLEN<br>10650 HOLMAN AVE APT 212<br>LOS ANGELES CA 900245953                                                                                                   |
| File One Phone Numbers:                                    |                                                                                                    |
| Scores:                                                    | Bankruptcy Watch Model – 10<br>RecoveryScore (Bank Card) Model – 490<br>Telecommunications, Energy & Cable Risk Model – 117                                             |
| Alert Details                                              |                                                                                                    |
| Туре                                                       | Message                                                                                                    |
| Type                                                       |                                                                                                    |
|                                                            | No Fraudulent Address or SSN Found                                                                                                    |
| Fraud Alert<br>Deceased Information                        | No Fraudulent Address or SSN Found<br>No Deceased Information Found                                                                                                    |

For detailed instructions please refer to the Collection Advantage Interactive User Guide

#### **Collection and Locating Solutions — Collection Report** Inquiry Screen

| Collection Report                    |                                           | Product Preferences                       |
|--------------------------------------|-------------------------------------------|-------------------------------------------|
| Please provide the information reque | sted below. Fields marked with an aste    | risk (*) are required.                    |
|                                      |                                           | 🗌 Display all fields 🛛 Upload a Batch Job |
| STEP 1: Inquiry Details              |                                           | ?                                         |
| Billing Information                  |                                           |                                           |
| * Access Subcode: TCA1 199980        | )5 COSTA MESA, CA                         | 💌 🗌 Set as default                        |
| Report Type Options                  |                                           |                                           |
| * Report Type: 💿 Standard C          | ollection Report 🛛 🔿 Collection Credit Re | eport OCustom Collection Report           |
|                                      |                                           |                                           |
| STEP 2: Individual's Information     |                                           | ?                                         |
| Primary Applicant                    |                                           |                                           |
| Personal Information                 | Current Addre                             | 255                                       |
| * First Name: Ralph                  | * Street Ac                               | Idress: 10650 HOLMAN AVE APT 212          |
| * Last Name: Allen                   | - Gen 💌 🛛 * Zip/Postal                    | Code: 90024                               |
| Social Security: 666706089           |                                           |                                           |
|                                      |                                           |                                           |
| STEP 3: Ancillary Add-ons            |                                           | 3                                         |
| Demographics                         | Subscriber Contact Information            |                                           |

\*Required Fields

| Collection Report                                                                                                    | 💼 Print View 🗄 🎒                                                                | PDF 🗄 詞 Edit Inquiry 🗄 🗔 New Inqui                                                                                                |
|----------------------------------------------------------------------------------------------------|---------------------------------------------------------------------------------|----------------------------------------------------------------------------------------------------|
| Allen,Ralph 66670XXXX;CA-10650 HOLMA<br>COLX;RM-SP;RM-Q;M-Reference 123;                                                                                      | N AVE APT 212/LOS ANGELES CA 90024;                                             | Y-01061961;VERIFY;VERIFY-Y2/RM/J2;RR-                                                                                             |
| Applicant                                                                                                    |                                                                                 |                                                                                                    |
| Personal Fraud Summary Profile Summa                                                                                                    | ry Score Summary Creditors Messages Inqu                                        | uiries Direct Check                                                                                                    |
| 02/13/2012 - 04:29:59 PM CT                                                                                                    |                                                                                 |                                                                                                    |
| REFERENCE 123                                                                                                    |                                                                                 |                                                                                                    |
| Personal Information                                                                                                    |                                                                                 |                                                                                                    |
| Best Name                                                                                                    | Other Name(s)                                                                   |                                                                                                    |
| RALPH L ALLEN                                                                                                    | T ANDERSON ALLEN, * RALPH T CECIL; * ANDERSON BILERL<br>*Does not match inquiry |                                                                                                    |
| Best Social Security number                                                                                                    | Other Social Security number(s)                                                 | Date of Birth                                                                                                    |
| 666-70-6089                                                                                                    |                                                                                 | 01/06/1961                                                                                                    |
| Best Address                                                                                                    | Other Address(es)                                                               |                                                                                                    |
| 10650 HOLMAN AVE APT 212<br>LOS ANGELES, CA 90024-5953<br>Apartment complex<br>Reported 21 times from 02/12/2008 to<br>10/13/2011; Last subscriber 6906014 by |                                                                                 | * 1410 S BENTLEY AVE APT 104<br>LOS ANGELES, CA 90025-7310<br>Apartment complex<br>Reported 12/02/2005 to 07/10/2009 by<br>Update |
| Update                                                                                                    | *Does not match inquiry                                                         | *Does not match inquiry                                                                                                    |

## Collection and Locating Solutions — MetroNet<sup>™</sup>

**Inquiry Screen** 

| Metro                                                                                                    | Net°                                                                                                    |
|----------------------------------------------------------------------------------------------------|----------------------------------------------------------------------------------------------------|
| medo                                                                                                    |                                                                                                    |
| Enter search criteria                                                                                                    | Go to Collection Advantage                                                                                  |
| Select type                                                                                                    | Select information                                                                                          |
| · ● Residential   ○ Business                                                                                                    | Name                                                                                                    |
| Select search     Search overview >       Address Search     ▲       Social Security Search     ▲       Best Address Search     ▲       Comprehensive Search     ▲       EDA     ■       EDA     ■       File One Phone Search     ■       Surname-Zip Search     ■       Surname-City Search     ■       Surname-State Search     ■ | * Address  * City & State or Zip code  Phone number Social Security Number  *required fields  f recommended |
| Surname-National Search<br>Neighbor Search<br>Collection Advantage                                                                                                    | Clear » Submit »                                                                                            |

\*Required Fields

| Credit Inf       | Credit Information Solutions |  |  |  |  |  |
|------------------|------------------------------|--|--|--|--|--|
|                  |                              |  |  |  |  |  |
|                  |                              |  |  |  |  |  |
| Address          | Search results               |  |  |  |  |  |
| θ                | No Data Found                |  |  |  |  |  |
|                  |                              |  |  |  |  |  |
| Original se      | search information           |  |  |  |  |  |
| 1400 Hu<br>90744 | unters Mills Rd              |  |  |  |  |  |

# Industry Solutions — Automotive Credit Profile<sup>se</sup>

Inquiry Screen

| utomoti∨e Credit Profile <sup>™</sup>                 | Product Preferences                                                  |
|-------------------------------------------------------|----------------------------------------------------------------------|
| lease provide the information requested               | low. Fields marked with an asterisk ( $^{m{\kappa}}$ ) are required. |
|                                                       | 🗌 Display all fields 🛛 Upload a Batch Job                            |
| STEP 1: Inquiry Details                               | 2                                                                    |
| Billing Information * Access Subcode: TCA1 1999805 CC | TA MESA, CA 🛛 Set as default                                         |
| TEP 2: Individual's Information                       | ?                                                                    |
| Primary Applicant                                     |                                                                      |
| Personal Information                                  | Current Address                                                      |
| * First Name: Ralph                                   | * Street Address: 10650 HOLMAN AVE APT 212                           |
| * Last Name: Allen                                    | - Gen 💌 * Zip/Postal Code: 90024                                     |
| * Last Name: Allen Social Security: 666706089         | - Gen ¥ Zip/Postal Code: 90024                                       |

\*Required Fields

| Automoti∨e Credit Profile <sup>™</sup>                                                                                                    | 📄 Print View 🗄 💆                                                                                                    | ] PDF 🗄 🗊 Edit Inquiry 🗄 🗔 New Inquir                                                                                                    |
|----------------------------------------------------------------------------------------------------|----------------------------------------------------------------------------------------------------|----------------------------------------------------------------------------------------------------|
| Allen,Ralph 66670XXXX;CA-10650 HOLM<br>/J2;ASUM;RR-EMCO;SHIELD;PSUM;RM-?                                                                                               | AN AVE APT 212/LOS ANGELES CA 90024;<br>};RM-II;RM-SP;RM-Q;M-Reference 123;                                                                                                    | (Y-01061961)VERIFY)VERIFY-Y2/RM/AS                                                                                                    |
| Applicant                                                                                                    |                                                                                                    |                                                                                                    |
| Personal Messages Fraud Summary                                                                                                    | Auto Summary Profile Summary Score Summar                                                                                                    | y Creditors Inquiries Direct Check                                                                                                    |
| 02/13/2012 - 04:33:25 PM CT                                                                                                    |                                                                                                    | · · · ·                                                                                                    |
| REFERENCE 123                                                                                                    |                                                                                                    |                                                                                                    |
| Personal Information                                                                                                    |                                                                                                    |                                                                                                    |
| Best Name                                                                                                    | Other Name(s)                                                                                                    |                                                                                                    |
| RALPH L ALLEN                                                                                                    | T ANDERSON ALLEN; * RALPH T CECIL; * .<br>*Does not match inquiry                                                                                                    | ANDERSON BILERL                                                                                                    |
| Best Social Security number                                                                                                    | Other Social Security number(s)                                                                                                    | Date of Birth                                                                                                    |
| 666-70-6089                                                                                                    |                                                                                                    | 01/06/1961                                                                                                    |
| Best Address                                                                                                    | Other Address(es)                                                                                                    |                                                                                                    |
| 10650 HOLMAN AVE APT 212<br>LOS ANGELES, CA 90024-5953<br>Apartment complex<br>Reported 21 times from 02/12/2008 to<br>10/13/2011; Last subscriber 6906014 b<br>Update | <ul> <li>2811 ARIZONA AVE APT 1</li> <li>SANTA MONICA, CA 90404-1570</li> <li>Apartment complex</li> <li>Reported 04/09/1998 to 10/16/2009 by</li> <li>Update</li> <li>*Does not match inquiry</li> </ul> | # 1410 S BENTLEY AVE APT 104<br>LOS ANGELES, CA 90025-7310<br>Apartment complex<br>Reported 12/02/2005 to 07/10/2009 by<br>Update<br>*Does not match inquiry |

# Industry Solutions — Healthcare Credit Profile<sup>54</sup>

Inquiry Screen

| lealthcare Cred                          |                                     | 😳 Product Preference:   |                    |                      |  |
|------------------------------------------|-------------------------------------|-------------------------|--------------------|----------------------|--|
| lease provide the info                   | mation requested below. Fields mark | (ed with an asterisk (* | i) are required.   |                      |  |
|                                          |                                     |                         | Display all fields | 🔲 Upload a Batch Job |  |
| TEP 1: Inquiry Details                   |                                     |                         |                    | ?                    |  |
| Billing Information<br>* Access Subcode: | TCA1 1999805 COSTA MESA, CA         |                         | ~                  | Set as default       |  |
| iTEP 2: Individual's Inf                 | ormation                            |                         |                    | ?                    |  |
| Primary Applicant                        | ٢                                   |                         |                    |                      |  |
| Personal Informatio                      | n                                   | Current Address         |                    |                      |  |
| * First Name:                            | Ralph                               | * Street Address:       | 10650 HOLMAN       | AVE APT 212          |  |
| * Last Name:                             | Allen - Gen 🚩                       | * City/Town:            | LOS ANGELES        | * са 💌               |  |
|                                          |                                     | * Zip/Postal Code:      |                    |                      |  |

\*Required Fields

| Healthcare Credit Profile <sup>™</sup>                                                                                                    | 庸 Print View 🗄 🎒                                                                                                    | PDF 🗄 🗐 Edit Inquiry 🗄 🗔 New Inquir                                                                                                    |  |  |
|----------------------------------------------------------------------------------------------------|----------------------------------------------------------------------------------------------------|----------------------------------------------------------------------------------------------------|--|--|
|                                                                                                    | 212/LOS ANGELES CA 90024; VERIFY; VER<br>); PSUM; RM-AZ; RM-FA; RM-II; RM-IW; RM-D                                                                        |                                                                                                    |  |  |
| Applicant                                                                                                    |                                                                                                    |                                                                                                    |  |  |
| Personal Messages Demographics Fra                                                                                                    | ud Summary Profile Summary Score Summary                                                                                                    | Creditors Inquiries Direct Check                                                                                                    |  |  |
| 02/13/2012 - 04:35:21 PM CT                                                                                                    |                                                                                                    |                                                                                                    |  |  |
| Personal Information                                                                                                    |                                                                                                    |                                                                                                    |  |  |
| Best Name                                                                                                    | Other Name(s)                                                                                                    |                                                                                                    |  |  |
| RALPH L ALLEN                                                                                                    | T ANDERSON ALLEN; * RALPH T CECIL; * ANDERSON BILERL<br>*Does not match inquiry                                                                           |                                                                                                    |  |  |
| Best Social Security number                                                                                                    | Other Social Security number(s)                                                                                                    | Date of Birth                                                                                                    |  |  |
| <b>* 666-70-6089</b><br>*Does not match inquiry                                                                                                    |                                                                                                    | 01/06/1961                                                                                                    |  |  |
| Best Address                                                                                                    | Other Address(es)                                                                                                    |                                                                                                    |  |  |
| 10650 HOLMAN AVE APT 212<br>LOS ANGELES, CA 90024-5953<br>Apartment complex<br>Reported 21 times from 02/12/2008 to<br>10/13/2011; Last subscriber 6906014 by<br>Update | * 2811 ARIZONA AVE APT 1<br>SANTA MONICA, CA 90404-1570<br>Apartment complex<br>Reported 04/09/1998 to 10/16/2009 by<br>Update<br>*Does not match inquiry | <ul> <li># 1410 S BENTLEY AVE APT 104</li> <li>LOS ANGELES, CA 90025-7310</li> <li>Apartment complex</li> <li>Reported 12/02/2005 to 07/10/2009 by</li> <li>Update</li> <li>*Does not match inquiry</li> </ul> |  |  |

#### Prospect Marketing—Instant Prescreen

**Inquiry Screen** 

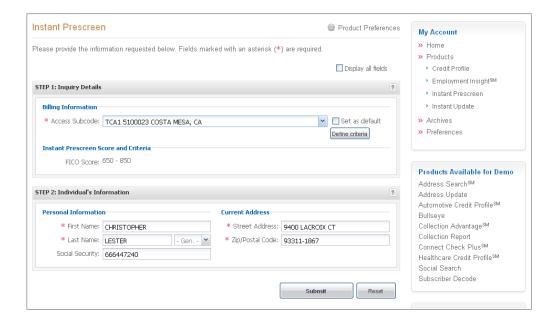

\*Required Fields

| This consumer has been pre-approx                                                             | ved!      |                                                                                                    | My Account                                                                                                    |  |  |  |
|-----------------------------------------------------------------------------------------------|-----------|----------------------------------------------------------------------------------------------------|----------------------------------------------------------------------------------------------------|--|--|--|
| Order a Credit Profile Report upon cor                                                        | sumer's a | cceptance of your offer.                                                                                         | <ul> <li>Home</li> <li>Products</li> </ul>                                                                                                    |  |  |  |
| nstant Prescreen<br>.ester,christopher 666447240;ca-9400 lacr                                 |           | Print View : PDF : EEdit Inquiry : Rew Inquiry<br>311-1867; VERIFY; VERIFY-Y2/J2; RR-PEZA; RM-Q; M-0501/0950/8/; | Credit Profile     Employment Insight <sup>SM</sup> Instant Prescreen     Instant Update                                                                                     |  |  |  |
| Date: 02/15/2012 – 11:50:24 AM CT<br>Reference #: 0501/0950/B/ /05156128<br>Driteria Levei: B |           |                                                                                                    | <ul> <li>» Archives</li> <li>» Preferences</li> </ul>                                                                                                    |  |  |  |
|                                                                                               |           | FCRA Attributes                                                                                                  |                                                                                                    |  |  |  |
| YES 792                                                                                       | 12        | Total number of accounts closed by the consumer                                                                  |                                                                                                    |  |  |  |
| VANTAGESCORE                                                                                  | 0         | Total number of accounts in dispute by the consumer                                                              |                                                                                                    |  |  |  |
| VANIAOESCOILE                                                                                 | 0         | Total number of bankruptcies voluntarily withdrawn by the consumer                                               | Products Available for Demo                                                                                                    |  |  |  |
|                                                                                               | No        | A Chapter 7 Bankruptcy is found on the Credit Profile                                                            | Address Search <sup>SM</sup>                                                                                                    |  |  |  |
|                                                                                               | No        | A Chapter 11 Bankruptcy is found on the Credit Profile                                                           | Address Update                                                                                                    |  |  |  |
|                                                                                               | No        | A Chapter 12 Bankruptcy is found on the Credit Profile                                                           | Automotive Credit Profile <sup>SM</sup>                                                                                                    |  |  |  |
|                                                                                               | No        | A Chapter 13 Bankruptcy is found on the Credit Profile                                                           | Bullseye                                                                                                    |  |  |  |
|                                                                                               | No        | Inquiry/Onfile Current Address Conflict                                                                          | · · · · · · · · · · · · · · · · · · ·                                                                                                    |  |  |  |
| END Predefined Instant Prescreen                                                              |           |                                                                                                    | Collection Advantage <sup>SM</sup><br>Collection Report<br>Connect Check Plus <sup>SM</sup><br>Healthcare Credit Profile <sup>SM</sup><br>Social Search<br>Subscriber Decode |  |  |  |

# **Product demonstration**

Users can demo products within the Experian Access application by utilizing two demonstration subcode options from the billing subcode drop-down menu. The STAR 2000 database test method allows users to enter any of the 250,000 test profiles into the interface in order to produce specific output results.

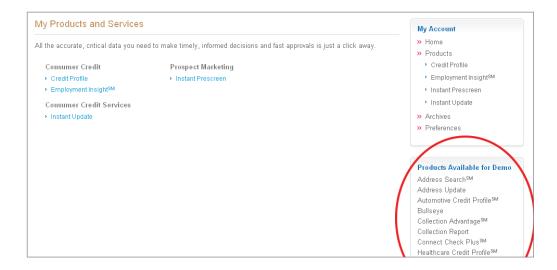

The Pre-fill demo method, once selected, automatically pre-populates required fields within the inquiry page.

| Address Search <sup>™</sup> @ P                                                                  | Product Preferences My Account                                                                                                    |   |
|--------------------------------------------------------------------------------------------------|----------------------------------------------------------------------------------------------------|---|
| Please provide the information requested below. Fields marked with an asterisk (*) are required. | » Home                                                                                                    |   |
| Display all fields                                                                               | Upload a Batch Job Upload a Batch Job Employment Insight <sup>SM</sup>                                                               |   |
| STEP 1: Inquiry Details                                                                          | Instant Prescreen                                                                                                    |   |
| Billing Information                                                                              | Instant Pesceen     Instant Update                                                                                                   |   |
| * Access Subcode:                                                                                | Set as default<br>>> Preferences                                                                                                    |   |
| STEP 2: Individual's Information                                                                 | ?                                                                                                    |   |
| Current Address         * Street Address:         * Zip/Postal Code:                             | Products Available for Demo<br>Address Search <sup>SM</sup><br>Address Update<br>Automotive Credit Profile <sup>SM</sup><br>Bullseye | , |
| STEP 3: Ancillary Add-ons                                                                        | Collection Advantage <sup>SM</sup> Collection Report                                                                                 |   |
| Report Summary                                                                                   | Connect Check Plus <sup>SM</sup><br>Healthcare Credit Profile <sup>SM</sup><br>Social Search<br>Subscriber Decode                    |   |
| Submit                                                                                           | Reset Additional Resources                                                                                                    |   |

# **Experian Access batch processing overview**

Batch processing can process up to 5000 inquiries at once. Each Batch job will consist of one credit product and any additional risk models and ancillary products the user selects. In order to process a Batch request, the user provides a list of consumers in a .csv (Excel) file and uploads the file.

# **Home Tab/Batch Services**

The Batch services section on the Home Tab also lists the most recent Batch jobs processed by the user.

| Experian                                                           | Products and Services                                                                                                    | My Account                                                                                                    |
|--------------------------------------------------------------------|----------------------------------------------------------------------------------------------------|----------------------------------------------------------------------------------------------------|
|                                                                    | cess <sup>SM</sup> is a sophisticated new website that provides access to essential credit management tools in one<br>le location. All the accurate, critical data you need to make timely, informed decisions and fast approvals is<br>way.                                                                       | <ul><li>» Home</li><li>» Products</li><li>» Archives</li></ul>                                                                                                    |
| New Fea                                                            | tures                                                                                                    | » Preferences                                                                                                    |
| Recorded tra                                                       | ining sessions for the all new Experian Access are available.                                                                                                    |                                                                                                    |
| A complet<br>Security D<br>A training<br>Batch Pro<br>Experian Act | Access User Training<br>e overview of the new Experian Access website.<br>Designate Training<br>session for Security designates to learn how to manage and update your users.<br>Decessing Services<br>Decess provides batch processing for Experian credit products. In just three easy steps, up to 5,000 credit | Products Available for Demo<br>Address Search <sup>SM</sup><br>Address Update<br>Automotive Credit Profile <sup>SM</sup><br>Bullseye<br>Collection Advantage <sup>SM</sup><br>Collection Report<br>Connect Check Plus <sup>SM</sup><br>Healthcare Credit Profile <sup>SM</sup> |
| Recent Batc                                                        | be processed at the same time.                                                                                                    | Social Search<br>Subscriber Decode                                                                                                    |
| Downloa                                                            | d Batch                                                                                                    |                                                                                                    |
| Date Sul                                                           | omitted Status Batch Job Tile Batch Size Product Subcode                                                                                                    | We're Here to Help<br>Visit our Help Center or contact<br>our support team to receive<br>assistance.                                                                                                    |
| User Gro                                                           | ups & Live Training                                                                                                    | Customer Support<br>800 831 5614<br>Monday – Friday from 7a.m. to 7p.m.                                                                                                    |
|                                                                    | Access team hosts live user training sessions on new features and to gain insight on proposed<br>ts. Sign up today and join our next Webinar.                                                                                                    | Phone hours are Central Time Zone Technical Support 800 854 7201                                                                                                    |
| Participatio                                                       | n is limited, register today!                                                                                                    | Monday – Friday from 7a.m. to 8p.m.                                                                                                    |
|                                                                    | e up for the session you want to attend, then click Submit. You will receive an email invitation containing<br>for participation in the live training session shortly before the scheduled date.                                                                                                    | Saturday & Sunday from 8a.m. to 5p.m<br>Phone hours are Central Time Zone<br>Email Support                                                                                                    |
| Date                                                               | Discussion                                                                                                    | esupport@experian.com                                                                                                    |
| 2011-08-30<br>Open                                                 | Experian's new user-friendly Credit Profile Report<br>Learn how the new user-friendly Credit Profile Report allows you to quickly and easily find the information you need -<br>without referencing glossaries. (1:00 p.m. to 2:00 p.m. Pacific Daylight Time), Call : 1-800-TOO-GOOD for Questions                |                                                                                                    |
|                                                                    | Seats available: 7.65<br>Signup for this discussion: Sign me up                                                                                                    |                                                                                                    |
|                                                                    | Submit                                                                                                    |                                                                                                    |

# Navigating to the Batch Services Inquiry Page

Click on the box next to the Upload a batch job section located in the uppers right hand corner of the appropriate credit product inquiry page.

| redit Profile Report                           |                                                                   | Product Preference                                               |  |
|------------------------------------------------|-------------------------------------------------------------------|------------------------------------------------------------------|--|
| ase provide the information req                | uested below. Fields marked with an asterisl                      | k (*) are required.                                              |  |
|                                                |                                                                   | 🗌 Display all fields 🛛 🗹 Upload a Batch Jo                       |  |
| EP 1: Inquiry Details                          |                                                                   | ?                                                                |  |
| Billing Information                            |                                                                   |                                                                  |  |
| * Access Subcode:                              |                                                                   | Set as default                                                   |  |
| EP 2: Batch Services                           |                                                                   | ?                                                                |  |
| Batch Services                                 | Batch Output Op                                                   | tions                                                            |  |
| * Job Title:                                   |                                                                   | nat: 💿 PDF                                                       |  |
| * Upload .CSV File:                            | Browse                                                            |                                                                  |  |
| File cont                                      |                                                                   | nat: 💿 Individual Files                                          |  |
|                                                |                                                                   | 🔘 Single File                                                    |  |
| EP 3: Ancillary Add-ons                        |                                                                   | ?                                                                |  |
| Report Summary                                 | Demographics                                                      | OFAC Name Matching Service                                       |  |
| Profile Summary                                | Telephone Numbers                                                 | OFAC Search Detail                                               |  |
| Fraud Shield <sup>SM</sup> Summary             | Geography Codes                                                   | Match/No Match Message                                           |  |
| Subscriber Contact Information                 | Credit Score Disclosure Exception Noti                            | ices                                                             |  |
| Direct Check <sup>SM</sup>                     | <ul> <li>Residential Mortgage</li> <li>General Finance</li> </ul> |                                                                  |  |
| EP 4: Risk Model Add-ons                       |                                                                   | ×)?                                                              |  |
| Traditional                                    | Income & Debt Estimators                                          | Industry                                                         |  |
| VantageScore®                                  | Income Insight <sup>SM</sup>                                      | Credit Union Risk Model <sup>sm</sup>                            |  |
| Scorex PLUS <sup>SM</sup>                      | Total Debt-to-Income Insight <sup>SM</sup>                        | Telecommunications, Energy and<br>Cable Risk Model <sup>SM</sup> |  |
| Bankruptcy                                     | Behavioral                                                        | — Experian/Fair Isaac (FICO Scores)—                             |  |
| Bankruptcy Watch <sup>SM</sup>                 | Emerging Credit Score <sup>SM</sup>                               | 🔲 Risk Model 2                                                   |  |
| Experian/MDS Bankruptcy<br>Model <sup>SM</sup> | RecoveryScore <sup>SM</sup> (Bankcard)                            | Bankcard Model 8                                                 |  |
|                                                |                                                                   |                                                                  |  |
|                                                |                                                                   | Submit Reset                                                     |  |

# Formatting your batch file correctly

1. File must be in .csv format

2. File must contain a minimum of one record and a maximum of 5,000 records

3. File must contain 12 columns of the following data in the following order:

| Column #                                                | Fieldname        | Special handling requirements                                                                                            |
|---------------------------------------------------------|------------------|----------------------------------------------------------------------------------------------------|
| Column 1<br>(A in the example screen shot below)        | Inquiry ID*      | Alphanumeric only, no special characters<br>*The Inquiry ID is a unique identifier the<br>User assigns to each consumer. |
| <b>Column 2</b><br>(B in the example screen shot below) | First name       | Alpha only                                                                                                    |
| Column 3<br>(C in the example screen shot below)        | Middle name      | Alpha only                                                                                                    |
| Column4<br>(D in the example screen shot below)         | Last name        | Alpha only including dashes (-) and single quotes (`)                                                                    |
| Column 5<br>(E in the example screen shot below)        | Generation code  | Acceptable generation codes include: Jr, Sr, I, II, III, IV, V, VI, VII, VIII or IX                                      |
| <b>Column 6</b><br>(F in the example screen shot below) | Social Security  | 123456789 or 123-45-6789                                                                                                 |
| Column7<br>(G in the example screen shot below)         | Current address  | Alphanumeric only including spaces, dashes (-),<br>single quotes (`), # or /                                             |
| Column8<br>(H in the example screen shot below)         | City             | Alpha only including spaces                                                                                              |
| Column9<br>(I in the example screen shot below)         | State/Province   | Must be one of the supported state abbreviations                                                                         |
| Column 10<br>(J in the example screen shot below)       | Zip code         | Alphanumeric only                                                                                                    |
| Column 11<br>(K in the example screen shot below)       | Reference number | Alphanumeric only including spaces, dashes (-),<br>single quotes (`), # or /                                             |
| Column 12<br>(L in the example screen shot below)       | Type (T-code)    | Alphanumeric only including periods (.)<br>Refer to Purpose Type Guidelines                                              |

# 1.1 Sample .csv file

|    |                   | cel - small : |              |           |                   |                |               |                 |    | 74.94% C  |                 |              |
|----|-------------------|---------------|--------------|-----------|-------------------|----------------|---------------|-----------------|----|-----------|-----------------|--------------|
| 2) | <u>File E</u> dit | ⊻iew Ins      | ert Forna    | t Iools D | ata <u>W</u> indo | w <u>H</u> elp |               |                 |    | Type a qu | estion for help | 8            |
|    | 🗳 🖬 🕻             | 31319         | - 0          | 🚆 i Arial |                   | - 10           | - B           | IU∣≣ ₹          |    | \$ %      | F 🖽 • 👌         | - <u>A</u> - |
| -  | sta sta Ca        | I Wa Ma I     | ET X         | 3 9 1     | We Beolu w        | ith Changes    | End Bevie     | NACE DE LA CARA |    |           |                 |              |
|    | A1                |               | <b>f</b> ∗ 1 |           |                   |                | all a tra tra | F               |    |           |                 |              |
|    | A                 | В             | C            | D         | E                 | F              | G             | Н               | 1  | J         | K               | L            |
|    | 1                 | Abbas         |              | Abdul Hus | sein              | 485-13-475     | 804 Line      | HTyler          | TX | 75701     | Auto Loan 1     | l)           |
| 2  | 2                 | David         | E            | Bowers    |                   | 017 46 150     | РО Вож        | 14Derrick Cit   | PA | 16727     | Auto Loan 3     | 3A           |
| 3  | 3                 | DENISE        |              | BUOSCHO   | DR                |                | 8669 [        | DASCOTTSD       | AZ | 85260     | Auto Loan 3     | 3            |
| 1  | 4                 | John          | M            | Weadon    |                   | 092-36-436     | 12409 L       | arçSavannah     | GA | 31419     | Auto Loan 3     | 3A           |
| 5  | 5                 | MICHAEL       | J            | CAMOMIL   | E                 |                |               | 94 SCOTTSD      |    | 85260     | Auto Loan 5     | 5            |
| 3  | 6                 | Jeffrey       |              | Banks     |                   | 417-64-266     | 1736 N 3      | Sy Hollywood    | CA | 90028     | Auto Loan 6     | 5            |
| 7  | 7                 | EMMA          | С            | ROCCISA   | NO                |                | 39602         | 10 SCOTTSD      | AZ | 85262     | Auto Loan 7     | 1            |
| 3  | 8                 | VERNON        | E            | WARD      |                   |                | 16030         | CFFOUNTAIN      | AZ | 85268     | Auto Loan 3     | 3A           |
| 3  | 9                 | STANLEY       | E            | STOVER    |                   |                | 15523         | P/FOUNTAIN      | AZ | 85268     | Auto Loan 3     | 3A           |
| 0  | 10                | SHERMA        | Q            | TURNER    |                   |                | 17013         | C/SCOTTED       | ΛZ | 86268     | Auto Loan 3     | 3.4.         |
| 1  | 11                | VINCENT       | J            | DINAPOLI  | 11                |                | 16652         | GLEOUNTAIN      | AZ | 852       | Auto Loan 3     | 3A           |
| 2  | 12                | CORA          |              |           |                   |                | 15015         | ACFOUNTAIN      | AZ | 85268     | Auto Loan 3     | 3A           |
| 3  | 13                | ROBERT        | L            | BROWN     |                   |                | 17013         | CAFOUNTAIN      | AZ | 85268     | Auto Loan 3     | 3A           |
| 4  | 14                | LAURA         | S            | TALLON    |                   | 1              | 11674         | S/FOUNTAIN      | AZ | 85268     | Auto Loan 3     | 3A           |
| 5  | 15                | MICHAEL       | L            | GREEN     |                   |                | 17236         | RCFOUNTAIN      | AZ | 85268     | Auto Loan 3     | 3A           |
| 16 | 16                | JAMES         | A            | HARRIGA   | SR                |                | 17516         | S/FOUNTAIN      | AZ | 85268     | Auto Loan 3     | 3A           |

# **Required Fields by Product**

The file must contain the correct required fields; the required fields vary by product:

| Product                   | Required Fields                                                                                                    |
|---------------------------|----------------------------------------------------------------------------------------------------|
| CreditProfile             | Inquiry ID<br>First name<br>Last name<br>Current address<br>Zip code                                                                                |
| Social Search             | Inquiry ID<br>Social Security                                                                                                    |
| Address Search            | Inquiry ID<br>Current Address<br>Zip code                                                                                                    |
| Address Update            | Inquiry ID<br>First name<br>Last name<br>Current Address<br>Zip code                                                                                |
| Bullseye                  | Inquiry ID<br>First name<br>Last name<br>Current address<br>Zip code                                                                                |
| Collection Report         | Inquiry ID<br>First name<br>Last name<br>Current Address<br>Zip code                                                                                |
| ConnectCheck              | Inquiry ID<br>First name<br>Last name<br>Social security<br>Please see Connect Check Guidelines for more information                                |
| Connect Check Plus        | Inquiry ID<br>First name<br>Last name<br>Social security<br>Current Address<br>Zip code<br>Please see Connect Check Guidelines for more information |
| Cross View                | Inquiry ID<br>First name<br>Last name<br>Social security<br>Current Address<br>City<br>State<br>Zip code                                            |
| Employment Insight        | Inquiry ID<br>First name<br>Last name<br>Current Address<br>City<br>State<br>Zip code                                                               |
| Healthcare Credit Profile | Inquiry ID<br>First name<br>Last name<br>Current Address<br>City<br>State<br>Zip code                                                               |

### **Inquiry Screen**

Click on the Upload a batch job checkbox.

### Step 1: Inquiry Details Section

- a. Choose the appropriate Access Subcode from the drop down menu.
- b. Choose the 'Report Format'.
  - i. Enhanced
  - ii. Classic TTY

#### Step 2: Batch Services Section

- a. Enter in the 'Job Title'.
- b. Select the file for uploading by clicking on the 'Browse' button.
- c. Choose the appropriate 'File Format' by clicking on the radio button.

i. PDF

- ii. HTML printer-friendly (available for the Classic TTY report format only)
- d. Choose the appropriate 'Output Format' by clicking on the radio button.
  - i. Individual File A ZIP file containing one large continuous HTML or PDF file named AllReports.PDF or AllReports.HTML
  - ii. Single Files A ZIP file containing multiple .HTML or .PDF individual files. These individual files are identified/named with the Inquiry ID, last name, and first name. 1DOEJOHN.HTML or 1DOEJOHN.PDF.

### Step 3: Ancillary Add-ons & Step 4: Risk Model Add-ons Sections

- a. Select additional Ancillary Add-ons and/or Risk Model Add-ons to be processed in the batch job.
- b. Please note that all selections will be applied to each consumer in the .csv file.

### **Click on Submit**

| Billing Information                           |                      |         |
|-----------------------------------------------|----------------------|---------|
| * Access Subcode: TCA1 5100023 COSTA MESA, CA | ▼ □ Set as           | default |
| Access cabecade. TRAT STODD23 COSTA MESA, CA  |                      | aoraare |
|                                               |                      |         |
| P 2: Batch Services                           |                      |         |
| LF 2. DOLLII DEI TILES                        |                      |         |
| LF 2. DOLLII JEI VILES                        |                      |         |
|                                               | Batch Output Options |         |
|                                               |                      |         |
| Batch Services  * Job Title:                  | * File Format: 💿 PDF |         |
| Batch Services                                |                      |         |
| Batch Services  * Job Title:                  | * File Format: 💿 PDF |         |

# **Uploaded file validation**

If the file cannot be validated, a preview pane and an error pane will display. The error pane will contain only the records that did not pass validation. The fields containing red text are invalid. Click the red fields to display the correct format for those fields. The **Submit** button will not display if any records are found to be invalid. Batch processing requires 100 percent validation in order to proceed to the next step.

|         | First No. | Middle  | Constant of the second second | Gen Code     |          | Address            | City          | Diate  | 20              | the ferrers. |         |  |
|---------|-----------|---------|----------------------------------------------------------------------------------------------------|--------------|----------|--------------------|---------------|--------|-----------------|--------------|---------|--|
| a dire. | ALFRED    | T.      | BORRIO                                                                                                    | Canal Crante | 0000     | dita v/siE ar      | SANTA         |        | 994543          | Planeters.   | This C. |  |
|         | NOBER.    |         | WHITE                                                                                                    |              | 000074   | 54 CHERNV at       | WHITEG        | NJ     | 87101302        | Testi        |         |  |
| 2       | VEIAND    |         | GOLDEN                                                                                                    |              | 6661179  | 1514 LAKE IN       | ONEDA         | NY.    | 134213          |              |         |  |
| 2       |           |         | CONT                                                                                                    |              | 666206   | 15 LAKEVE          | TONUR         | HAL    | 87575114        |              |         |  |
|         | ROSEN     |         | WYNESS                                                                                                    |              | 666253   | B SAMARTH          | ACTON         | ALA.   | 17204173        |              |         |  |
| -       | LAWHE     |         | GADOMA                                                                                                    |              | 000235   | 4315 4979 0        | Buitraral     | NY     | 111041          |              |         |  |
| 2       | BELEGA    |         | ORFEN                                                                                                    |              | 844355   | 5512 WESTE         | Greate        | nc     | 274075          |              |         |  |
| -       | ROBERT    |         | AMBLE                                                                                                    |              | 666153   |                    | BROOK         |        | 112195          |              |         |  |
| 10      | EVBETT    | 1.      | KARROW                                                                                                    |              | 666572   | 18 AMSTER          | NEW C.        | DE     | 107205          |              |         |  |
|         | maters    | ÷.      | Bride and                                                                                                    |              | Anarelan | o test as statute? | arterio de la | 114    | TOPICS THE      |              |         |  |
|         |           |         |                                                                                                    |              |          |                    |               |        |                 |              |         |  |
| trene P |           |         |                                                                                                    |              |          |                    |               |        |                 |              |         |  |
| manie   | First No. | Ministe | Last No.                                                                                                    | Gen Cude     | 554      | Address .          | City          | -Sinte | 200             | Referen.     | Type C. |  |
| 8       | MARY      |         | maning                                                                                                    |              | 000010   | In HIGHTH ed.      | EAST          | 47     | 450,000,000,000 | teet2        |         |  |
|         |           |         |                                                                                                    |              |          |                    |               |        |                 |              |         |  |
|         |           |         |                                                                                                    |              |          |                    |               |        |                 |              |         |  |
|         |           |         |                                                                                                    |              |          |                    |               |        |                 |              |         |  |
|         |           |         |                                                                                                    |              |          |                    |               |        |                 |              |         |  |

When the file is validated, the preview pane is displayed. Click the **Submit** button to proceed.

| <b>V</b>  |              |     | ur uploade                          |              |              |                              |                   |          |              |                     | 414       |
|-----------|--------------|-----|-------------------------------------|--------------|--------------|------------------------------|-------------------|----------|--------------|---------------------|-----------|
|           |              |     | itton to start tr<br>i to download. | ie processin | g or your ba | tch file. After the file has | been processed, ) | YOU WIII | receive an e | -maii intorming you | that      |
|           |              |     |                                     |              |              |                              |                   |          |              |                     |           |
| eview of  | Valid Record | s   |                                     |              |              |                              |                   |          |              |                     |           |
| nquiry Id | First Name   | Mid | Last Name                           | Gen Code     | SSN          | Address                      | City              | State    | Zip          | Reference Number    | Type Code |
|           | ALFRED       | Т   | BONHOMME                            |              | 666020682    | 614 VINE st                  | SANTA MARIA       | CA       | 934543745    |                     |           |
| 2         | ROBERTO      |     | WHITE                               |              | 666074913    | 54 CHERRY st                 | WHITING           | NJ       | 087591302    |                     |           |
| 3         | MARY         | в   | BIATHROW                            |              | 666018632    | 9 NORTH rd                   | EAST WINDSOR      | CT       | 060889505    |                     |           |
| l.        | YIUANDRA     |     | GOLDEN                              |              | 666339303    | 1614 LAKE rd                 | ONEIDA            | NY       | 134213219    |                     |           |
| 5         | KEVIN        | J   | CONN                                |              | 666206580    | 15 LAKEVIEW dr               | TOMS RIVER        | NJ       | 087575114    |                     |           |
| 6         | ROSEMARY     |     | WYNESS                              |              | 666253395    | 9 SAMANTHA way               | ACTON             | MA       | 017204173    |                     |           |
| 7         | LAWRENCE     | J   | GADOUA                              |              | 666235464    | 4310 49TH ST APT 5J          | Sunnyside         | NY       | 111041325    |                     |           |
| }         | BELINDA      |     | GRIFFIN                             |              | 666355035    | 5512 WESTERBORNE DR          | Greensboro        | NC       | 274075441    |                     |           |
| )         | ROBERT       | К   | AMBLE                               |              | 666153036    | 6717 11TH AVENEU             | BROOKLYN          | NY       | 112195904    |                     |           |
| 0         | EVRETT       | L   | BARROW                              |              | 666573417    | 16 AMSTEL DRIVE              | NEW CASTLE        | DE       | 197205831    |                     |           |

### Your batch request is being processed

Once the Batch has been submitted successfully, a notification page will display, informing the user that he or she will receive an e-mail once the Batch job is complete and ready for download.

Your batch request is being processed

Once your batch request is complete and ready for download, you will be notified via email. Simply log into eSolutions and navigate to the Dashboard to access it.

### End user e-mail notification

The user will receive an e-mail (as shown below) once the Batch is ready for download.

#### **Example:**

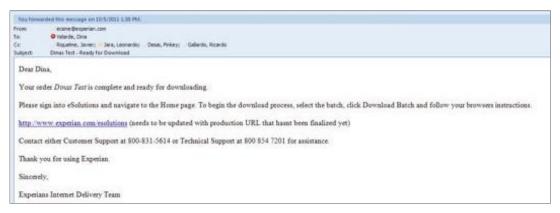

Note: Batch files will be available for download for seven days from the date they are ready for download.

# **Download Batch Services**

Once the email notification is received, navigate to the Batch Services section located on the Home Tab.

| -                                                                                                    | n Products and S                                                                                                    | ervices                                                                                                    |                                                      |                                                                       |                                               | My Account                                                                                                    |                                         |
|----------------------------------------------------------------------------------------------------|----------------------------------------------------------------------------------------------------|----------------------------------------------------------------------------------------------------|------------------------------------------------------|-----------------------------------------------------------------------|-----------------------------------------------|----------------------------------------------------------------------------------------------------|-----------------------------------------|
|                                                                                                    | ine location. All the acc                                                                                                    | ated new website that prov<br>curate, critical data you ne                                                             |                                                      | -<br>-                                                                |                                               | s is Products<br>>> Archives                                                                                                    |                                         |
| New Fea                                                                                                    | atures                                                                                                    |                                                                                                    |                                                      |                                                                       |                                               | >> Preferences                                                                                                    |                                         |
| Recorded tr                                                                                                    | aining sessions for the                                                                                                    | all new Experian Access                                                                                                | are available.                                       |                                                                       |                                               |                                                                                                    |                                         |
| A comple<br>Security I                                                                                            | Designate Training                                                                                                    | Experian Access website<br>Jesignates to learn how to                                                                  |                                                      | : your users.                                                         |                                               | Products Available for I<br>Address Search <sup>SM</sup><br>Address Update<br>Automotive Credit Profile <sup>S</sup><br>Bullseve                                                                                                    |                                         |
| Batch Pr                                                                                                    | rocessing Service                                                                                                    | es                                                                                                    | о .                                                  |                                                                       |                                               | Collection Advantage <sup>SM</sup><br>Collection Report                                                                                                    |                                         |
|                                                                                                    | ccess provides batch p<br>n be processed at the s                                                                                                    | rocessing for Experian cro<br>same time.                                                                               | edit products. In just                               | three easy steps, i                                                   | up to 5,000 credit                            | Connect Check DlucSM                                                                                                    | М                                       |
|                                                                                                    |                                                                                                    |                                                                                                    |                                                      |                                                                       |                                               | Subscriber Decode                                                                                                    |                                         |
|                                                                                                    |                                                                                                    |                                                                                                    |                                                      |                                                                       |                                               | Subscriber Decode                                                                                                    |                                         |
|                                                                                                    | ad Batch    💷 Details                                                                                                    |                                                                                                    |                                                      |                                                                       |                                               |                                                                                                    |                                         |
| Downlow                                                                                                    | ubmitted Status                                                                                                    | Batch Job Title                                                                                                    | Batch Size                                           | Product                                                               | Subcode                                       | ?                                                                                                    | ontac                                   |
| Downlow                                                                                                    | ad Batch Details<br>ubmitted Status<br>12 02:55 Ready                                                                                                    | Sample                                                                                                    | Batch Size                                           | Credit Profile                                                        | Subcode<br>5100023<br>laying records 1 - 1 o  | We're Here to Help Visit our Help Center or c our support team to receive                                                                                                    |                                         |
| Downloa<br>Date SL<br>02/13/1<br>III P<br>User Gro                                                                | ubmitted Status<br>12 02:55 Ready<br>Page 1 of 1 P P<br>oups & Live Train                                                                                                    | Sample                                                                                                    | 13                                                   | Credit Profile<br>Disp                                                | 5100023<br>laying records 1 - 1 o             | We're Here to Help     Visit our Help Center or c     our support team to receive                                                                                                    | /e<br>7p.m.                             |
| Devenio<br>Date SU<br>02/13/1<br>User Gro<br>User Gro<br>The Experia<br>enhancemen<br>Participati<br>Click Sign n | ubmitted Status<br>12 02:55 Ready<br>2age 1 of 1 PP<br>oups & Live Train<br>an Access team hosts I<br>nts. Sign up today and<br>on is limited, register<br>me up for the session y | Sample<br>Sample<br>ing<br>live user training sessions<br>join our next Webinar.                                       | 13<br>s on new features and<br>lick Submit. You will | Credit Profile<br>Disp<br>d to gain insight on<br>receive an email in | 5100023<br>laying records 1 - 1 o<br>proposed | We're Here to Help Visit our Help Center or c our support team to receir assistance. Customer Support 800 831 5614 Monday – Friday from 7a.m. to Phone hours are Central Time : Technical Support 800 864 7201 Monday – Friday from 7a.m. to                              | /e<br>7p.m.<br>Zone<br>8p.m.<br>to 5p.  |
| Devenio<br>Date SU<br>02/13/1<br>User Gro<br>User Gro<br>The Experia<br>enhancemen<br>Participati<br>Click Sign n | ubmitted Status<br>12 02:55 Ready<br>2age 1 of 1 PP<br>oups & Live Train<br>an Access team hosts I<br>nts. Sign up today and<br>on is limited, register<br>me up for the session y | Sample<br>ice<br>hing<br>live user training sessions<br>join our next Webinar.<br>roday!<br>rou want to attend, then c | 13<br>s on new features and<br>lick Submit. You will | Credit Profile<br>Disp<br>d to gain insight on<br>receive an email in | 5100023<br>laying records 1 - 1 o<br>proposed | We're Here to Help Visit our Help Center or c our support team to receir assistance. Customer Support 800 831 5614 Monday – Friday from 7a.m. to Phone hours are Central Time 2 Technical Support 800 854 7201 Monday – Friday from 7a.m. to Saturday & Sunday from 8a.m. | /e<br>7p.m.<br>Zone<br>8p.m.<br>to 5p.i |

### **Download Batch**

1. Select the batch job by clicking in the box located to the left of the job title.

- 2. Click on the **Download Batch** button.
- 3. Select the location for the Batch file to be saved.

The Batch file will be delivered in a .zip file and contain multiple individual files in either HTML or PDF. WinZIP<sup>®</sup> (www.winzip.com/) or similar software is required to unzip the compressed output file.

**Note:** WinZip can be downloaded at www.winzip.com/downwz.htm.

Batches are available for download for seven days from the date the Batch is ready for download. After seven days, the Batch expires and it is no longer available.

# Experian Access batch processing overview/Archive Inquiries

If the Archived inquiries feature has been activated by the Security Designate, the individual reports can be accessed via a search.

| Experian Products and Services                                                                                                    |            |                                   |                                           | My Account                                                                                                    |
|----------------------------------------------------------------------------------------------------|------------|-----------------------------------|-------------------------------------------|----------------------------------------------------------------------------------------------------|
| Experian Access <sup>SM</sup> is a sophisticated new website that provides<br>central, online location. All the accurate, critical data you need t<br>just a click away.                                                                                                    |            | 0                                 |                                           | <ul> <li>&gt; Home</li> <li>&gt; Products</li> <li>&gt; Archives</li> <li>&gt;&gt; Preferences</li> </ul>                                                                                                    |
| New Features                                                                                                    |            |                                   |                                           | " Fieleiences                                                                                                    |
| Recorded training sessions for the all new Experian Access are                                                                                                    | available. |                                   |                                           |                                                                                                    |
| <ul> <li>» Experian Access User Training<br/>A complete overview of the new Experian Access website.</li> <li>» Security Designate Training<br/>A training session for Security designates to learn how to main<br/>Batch Processing Services</li> <li>Experian Access provides batch processing for Experian credit prinquiries can be processed at the same time.</li> </ul> |            |                                   | up to 5,000 credit                        | Products Available for Demo<br>Address Search <sup>SM</sup><br>Address Update<br>Automotive Credit Profile <sup>SM</sup><br>Bullseye<br>Collection Advantage <sup>SM</sup><br>Collection Report<br>Connect Check Plus <sup>SM</sup><br>Healthcare Credit Profile <sup>SM</sup><br>Social Search<br>Subscriber Decode |
| Recent Batch Jobs                                                                                                    |            |                                   | ?                                         |                                                                                                    |
| Download Batch      Details     Date Submitted Status Batch Job Title     02/13/12 02:55 Ready Sample     Vege 1 of 1     Page 1 of 1                                                                                                    | Batch Size | Product<br>Credit Profile<br>Disp | Subcode 5100023 laying records 1 - 1 of 1 | We're Here to Help<br>Visit our Help Center or contact<br>our support team to receive<br>assistance.                                                                                                    |

# **View Individual Archive Report**

- 1. Select the batch job by clicking in the box located to the left of the job title.
- 2. Click on the **Details** button.

| at   | ch Archi∨      | e Search ar    | nd Usage Repor                                   | ting      |                   |                    |                    |
|------|----------------|----------------|--------------------------------------------------|-----------|-------------------|--------------------|--------------------|
| 4    |                |                | of these archived con<br>lled and for no other p |           | s should be limit | ed to the use for  | which the          |
| Arch | ive Results    |                |                                                  |           |                   |                    | 1                  |
| Viev | w selected as: | 🔑 PDF 🛛 or 💷 V | Veb page                                         |           | Do                | wnload results as: | 🔎 PDF 🛛 or [1] CSV |
|      | Date           | Product        | Applicant                                        | SSN       | Reference         | Subcode            | User Name          |
|      | 02/13/2012     | Credit Profile | BONHOMME, ALF                                    | 666020682 | Sample            | 5100023            | Velarde, Dina      |
|      | 02/13/2012     | Credit Profile | WHITE, ROBERTO                                   | 666074913 | Sample            | 5100023            | Velarde, Dina      |
|      | 02/13/2012     | Credit Profile | BIATHROW, MARY                                   | 666018632 | Sample            | 5100023            | Velarde, Dina      |
|      | 02/13/2012     | Credit Profile | GOLDEN, YIUAND                                   | 666339303 | Sample            | 5100023            | Velarde, Dina      |
| _    | 02/13/2012     | Credit Profile | CONN, KEVIN                                      | 666206580 | Sample            | 5100023            | Velarde, Dina      |

- 1. Select the Individual report by clicking in the box located to the left of the job title.
- 2. Select to download results as either PDF or CSV format located in the upper right hand corner.
- 3. A copy of the individual report will pop up in the format that you chose.

# **Archives**

# **Archive Inquires**

Experian Access offers archive functionality, which allows users and Designates to store, retrieve and print previously accessed credit reports for up to three months. Designates have the ability to view all reports accessed for the subcodes they manage. By default, users have access to their own reports, but Designates may provide users with another level of access within the system that allows them to retrieve reports generated by all subcodes assigned to the user.

| Archi∨e Search ai         | nd Usage Reporting                                                                                              |        |                            |                 |
|---------------------------|----------------------------------------------------------------------------------------------------|--------|----------------------------|-----------------|
| Please provide the inform | nation requested below. Fields                                                                                  | mark   | ed with an asterisk (*)    | ) are required. |
| • Usage Repo              | <b>ch 3, 2012</b> the following chang<br>orts (high-level detail on transac<br>orts (historical snapshots of re | tion o | data) will provide up to i |                 |
| Archive Search            |                                                                                                    |        |                            | ?               |
| Date Range                |                                                                                                    |        | Sort Search Results        |                 |
| * Time Period:            | Today                                                                                                    | ~      | * Sort By:                 | Date 💌          |
| Product Criteria          |                                                                                                    |        | Applicant Information      | n               |
| Product:                  | All Products                                                                                                    | ~      | First Name:                |                 |
| Reference Number:         |                                                                                                    |        | Last Name:                 |                 |
| Company Information       | n                                                                                                    |        | Social Security:           |                 |
| Access Subcode:           | All Subcodes                                                                                                    | ~      | Batch Services             |                 |
| User ID:                  |                                                                                                    |        | Job Title:                 |                 |
|                           |                                                                                                    |        |                            | Search Reset    |

#### **View Individual Archive Reports**

- 1. Select the individual report by clicking in the box located to the left of the job title.
- 2. Choose to view the archive report in either PDF or Web Page in the View selected as section located in the upper left hand corner of the Archive Results.
- 3. Report will display in the chosen format

This functionality is provided as a service to our clients. Experian's liability is limited to the storage of the data for a limited time, and this data may not be used for credit-granting purposes. To request this functionality, Head Security Designates must call Customer Support at 1 800 831 5614. Please refer to the Internet Security Guidelines for additional information at www.experian.com/Experian Access/Experian Access/Security.html.

# **Archive Search Results/Usage Reports**

Archive Search results (aka Usage Reports) provide transaction data for up to twelve months. Designates and users can sort their results by date, product type, applicant data, subcode, user data or reference number (if included upon inquiry). Results can be downloaded in either PDF or CSV format.

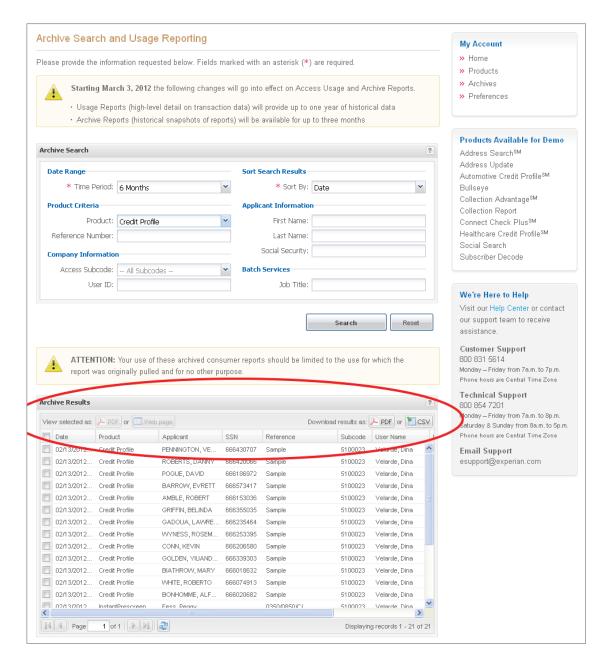

# **Preferences** How to set your landing page

By accessing the Preferences Tab you can set your landing page.

| Preferences                                                                                      |                               |  |  |  |  |
|--------------------------------------------------------------------------------------------------|-------------------------------|--|--|--|--|
| Please provide the information requested below. Fields marked with an asterisk (*) are required. |                               |  |  |  |  |
| Login Landing Page                                                                               | ?                             |  |  |  |  |
| Home Page                                                                                        | Product Inquiry Page          |  |  |  |  |
| Welcome to Experian Access <sup>SM</sup> ■                                                       | 🔿 Credit Profile              |  |  |  |  |
|                                                                                                  | O Employment Insight          |  |  |  |  |
|                                                                                                  | 🔿 Instant Update              |  |  |  |  |
|                                                                                                  | 🔘 InstantPrescreen            |  |  |  |  |
|                                                                                                  |                               |  |  |  |  |
|                                                                                                  | Save Changes Default Settings |  |  |  |  |

Preferences can also be set for each individual product by clicking on the product name under the Preferences section located on the right hand side of the screen.

| P 1: Inquiry Details                     | ?              |
|------------------------------------------|----------------|
| illing Information                       |                |
| * Access Subcode:                        | Set as default |
| eport Response Options                   |                |
| * Report Format: 💿 Enhanced              |                |
| Classic TTY                              |                |
| P 2: Ancillary Add-ons                   | ?              |
| redit Score Disclosure Exception Notices |                |
| Residential Mortgage                     |                |
| General Finance                          |                |

\*Required Fields

Response Screen

Preferences for Credit Score Disclosure Exception Notices can only be set by the Security Designate.

| Credit Profile Re        | port                                                  | 🗔 New Inquiry                 |
|--------------------------|-------------------------------------------------------|-------------------------------|
| Please provide the infor | nation requested below. Fields marked with an asteris | sk (*) are required.          |
| STEP 1: Inquiry Details  |                                                       | 7                             |
| Billing Information      |                                                       |                               |
| * Access Subcode:        | TCA1 5100023 COSTA MESA, CA                           | ✓ Set as default              |
| Report Response Op       | tions                                                 |                               |
| * Report Format:         | ● Enhanced ○ Classic TTY                              |                               |
| STEP 2: Ancillary Add-o  |                                                       | ?                             |
| Credit Score Disclosu    |                                                       |                               |
| Residential Mortga       | ge                                                    |                               |
| * Risk Model:            | Experian/Fair Isaac Risk Model 2                      |                               |
| * Company Name:          | ABC Company                                           |                               |
| * Street Address:        | 475 Anton Blvd                                        |                               |
| * City/Town:             | Costa Mesa * CA 💙                                     |                               |
| * Zip/Postal Code        | 92626                                                 |                               |
|                          | gs to all my Subcodes                                 |                               |
|                          | grie anni edeebder                                    | Save Changes Default Settings |

#### Credit Score Disclosure Exception Notices

### Step 1: Inquiry Details section

- a. Choose the appropriate Access Subcode from the drop down menu.
- b. Choose the 'Report Format'.
  - i. Enhanced
  - ii. Classic TTY

### Step 2: Ancillary Add-ons section

- a. Click on the check box next to Residential Mortgage or General Finance.
- b. Choose the appropriate Risk Model from the drop down menu.
- c. Enter you company name and address information that you want to appear on the Disclosure Notices.
- d. If you would like this preferences to apply to all of your subcodes, click on the check box next to 'Apply these settings to all my Subcodes'.

### Click on 'Save Changes'

Preferences for Instant Prescreen can only be set by the Security Designate Instant Prescreen preferences

| TEP 1: Inquiry Details                                                                                                    |                                 |                                       |      |                |
|----------------------------------------------------------------------------------------------------|---------------------------------|---------------------------------------|------|----------------|
| Billing Information                                                                                                    |                                 |                                       |      |                |
| * Access Subcode:                                                                                                    |                                 |                                       |      | Set as default |
| Report Response Op                                                                                                    | tions                           |                                       |      |                |
| * Report Format:                                                                                                    |                                 |                                       |      |                |
| and a second second sec |                                 |                                       |      |                |
| 'EP 2: Preapproval Cr                                                                                                    | iteria                          |                                       |      |                |
| Default Score and C                                                                                                    | iteria Level                    |                                       |      |                |
| * Risk Model:                                                                                                    | ⊙ VantageScore® (s              | ore range: 501 - 990)                 |      |                |
|                                                                                                    | O Scorex PLUS <sup>SM</sup> (se | ore range: 300 - 900)                 |      |                |
|                                                                                                    | O Bankruptcy Watch              | M (Score range: 1 - 999)              |      |                |
|                                                                                                    | 🔿 Experian/Fair Isaac           | Risk Model 2 (Score range: 350 - 850) |      |                |
|                                                                                                    | C Experian/Fair Isaac           | Auto Loan Model 2 (Score range: 250 - | 900) |                |
| * Score Range:                                                                                                    | Low                             | to High                               |      |                |
| Criteria Level:                                                                                                    | Select Criteria Leve            |                                       | *    |                |
|                                                                                                    | 🔲 Hide Score and Crit           | eria Level on inquiry screen          |      |                |

### **Instant Prescreen preferences**

Step 1: Inquiry Details section

- a. Choose the appropriate Access Subcode form the drop down menu.
- b. Choose the 'Report Format'
  - a. Enhanced
  - b. Classic TTY

### Step 2: Ancillary Add-ons section

- a. Click on the radio button next to the appropriate Risk Model.
- b. Enter in the Score Range
- c. Select the Criteria Level if applicable
- d. Click on the check box next to the 'Hide Score and Criteria Level on Inquiry Screen' if applicable
- e. Click on the check box next to the 'Apply these settings to all my Subcodes' if applicable

# Support

For additional Experian Access support, contact our Customer Support Center at 18008315614 or our Technical Support Center at 18008547201.

- Customer Support 1 800 831 5614
- Technical Support 1 800 854 7201